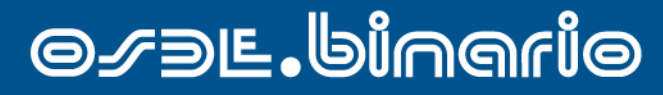

Suma Confianza

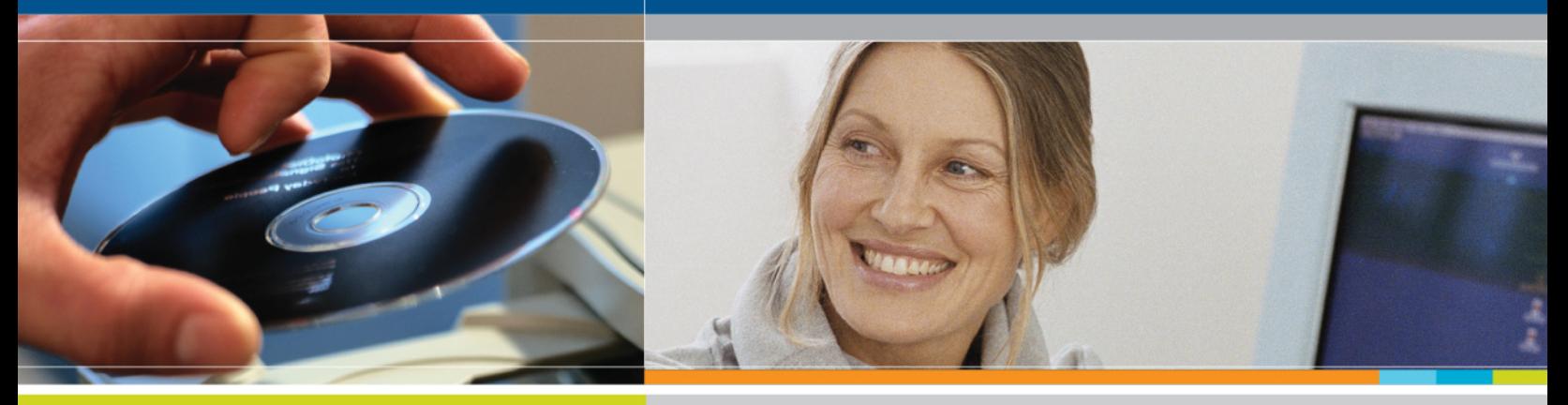

**Última fecha de actualización: Julio 2011**

# **Manual de validación en línea para sistemas Pc-POS Especialidad: Clínica Médica**

**ITC SOLUCIONES** 

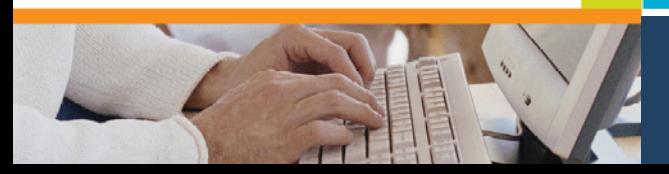

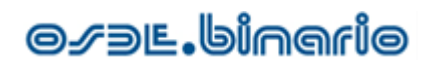

# ÍNDICE

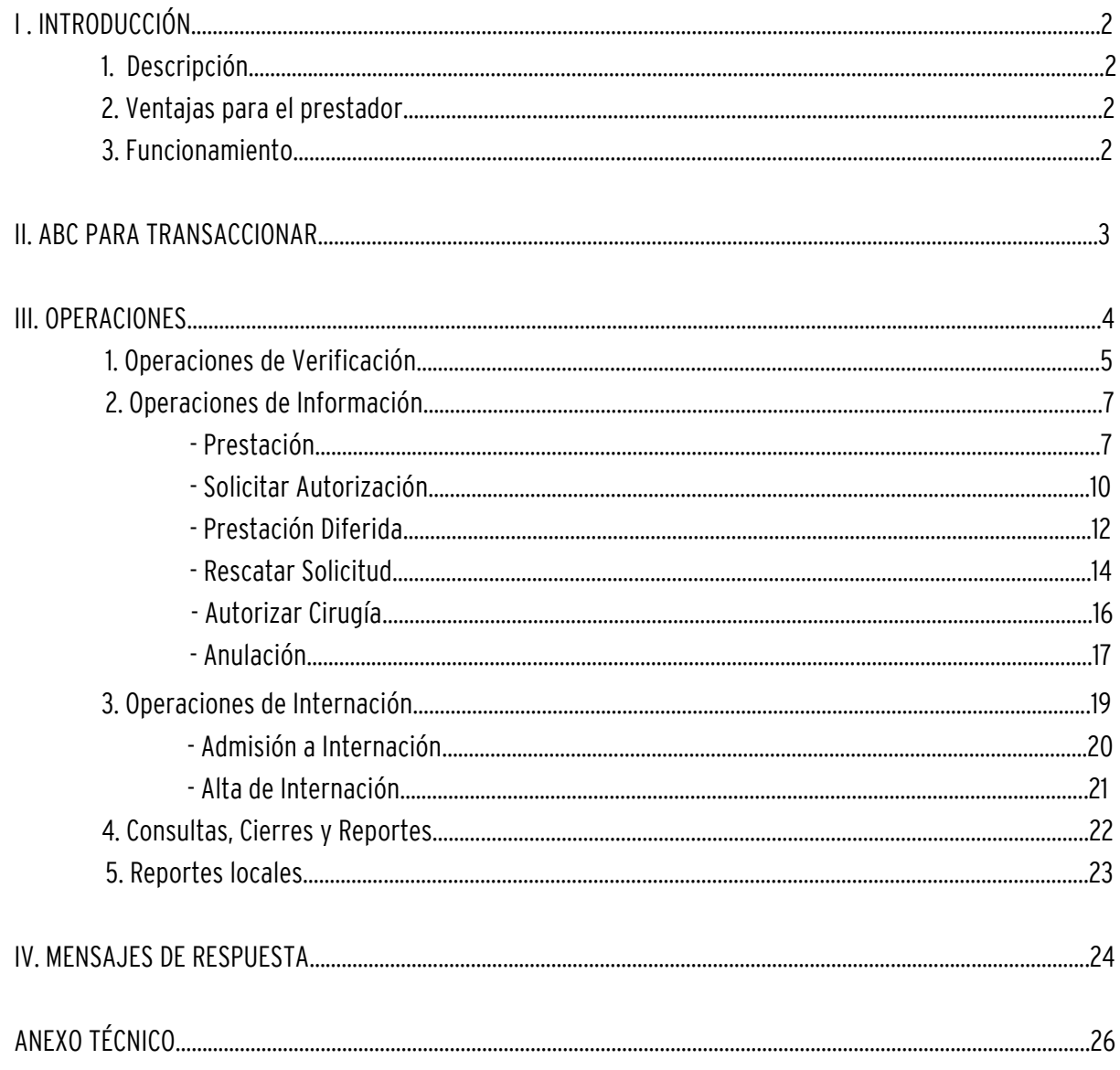

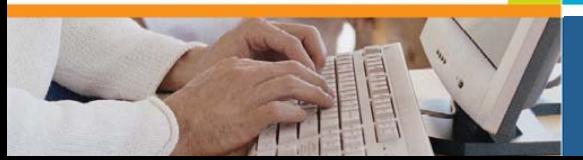

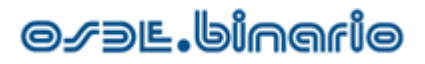

## I. INTRODUCCIÓN 1. Descripción

PCPOS es una aplicación sencilla que le permite a aquellos prestadores que no tengan la posibilidad de integrar su sistema de gestión a la plataforma de homologación, realizar una serie de operaciones que le permitirán asegurar el apto servicio de los socios a los cuales deberá prestar atención.

### 2. Ventajas para el prestador

Entre las ventajas que el prestador encontrará en el uso del sistema:

 $\triangleright$  Disminución de los motivos de débito: muchos de los controles administrativos a los cuales se somete la facturación presentada por el prestador son realizados antes de que ocurra el acto médico, es decir, el prestador y el socio sabrán de antemano cuál es la cobertura asegurada.

 $\triangleright$  Agilización de la atención del paciente: en lugar de estar revisando boletines protectivos y normas de atención, se realiza una transacción que hace todos estos controles con datos actualizados.

 Mejora en la calidad de atención del paciente: en algunos casos, es posible a través de la aplicación obtener la autorización requerida para prestaciones de cierta complejidad que de otro modo, hubiesen requerido que el socio debiese gestionar la orden en las oficinas de OSDE.

### 3. Funcionamiento

El circuito de autorización se inicia cuando el socio se presenta con su credencial en el prestador para solicitar alguna prestación médica. El operador del punto de atención ingresa todos los datos requeridos por PCPOS, lo cual genera una transacción. Las mismas son capturadas por un software de comunicaciones instalado, el cual a su vez, genera un requerimiento que es transmitido a OSDE para su autorización, recibiendo la respuesta inmediatamente.

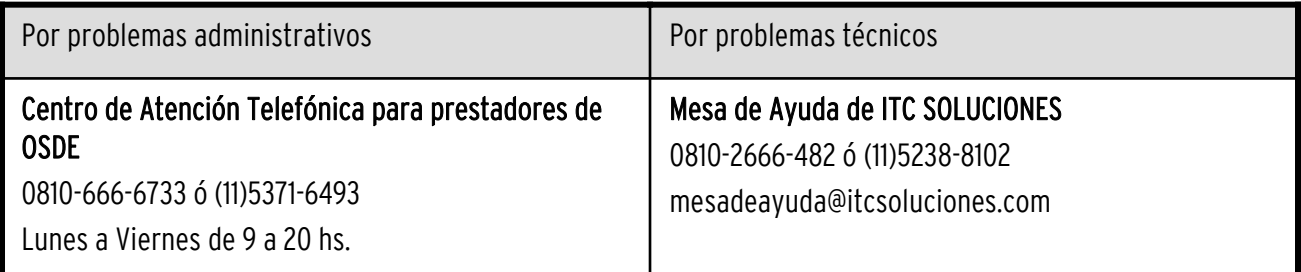

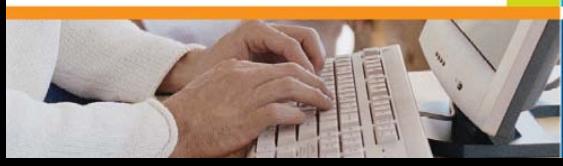

## II. ABC PARA TRANSACCIONAR

- 1. Elija OSDE
- 2. Elija la Operación
- 3. Elija el Prestador
- 4. Ingrese los datos requeridos
- 5. Presione Aceptar

Solo se habilitarán los campos necesarios en cada operación (solo algunos son obligatorios). Si al presionar Aceptar no estuviesen ingresados todas los campos requeridos, la aplicación le avisará qué dato obligatorio falta completar.

Por prestador se entiende a la persona física o jurídica que tiene la relación contractual con OSDE. Tanto el médico efector como prescriptor pueden señalarse en el formulario. Se habilitarán los campos cuando sean necesarios.

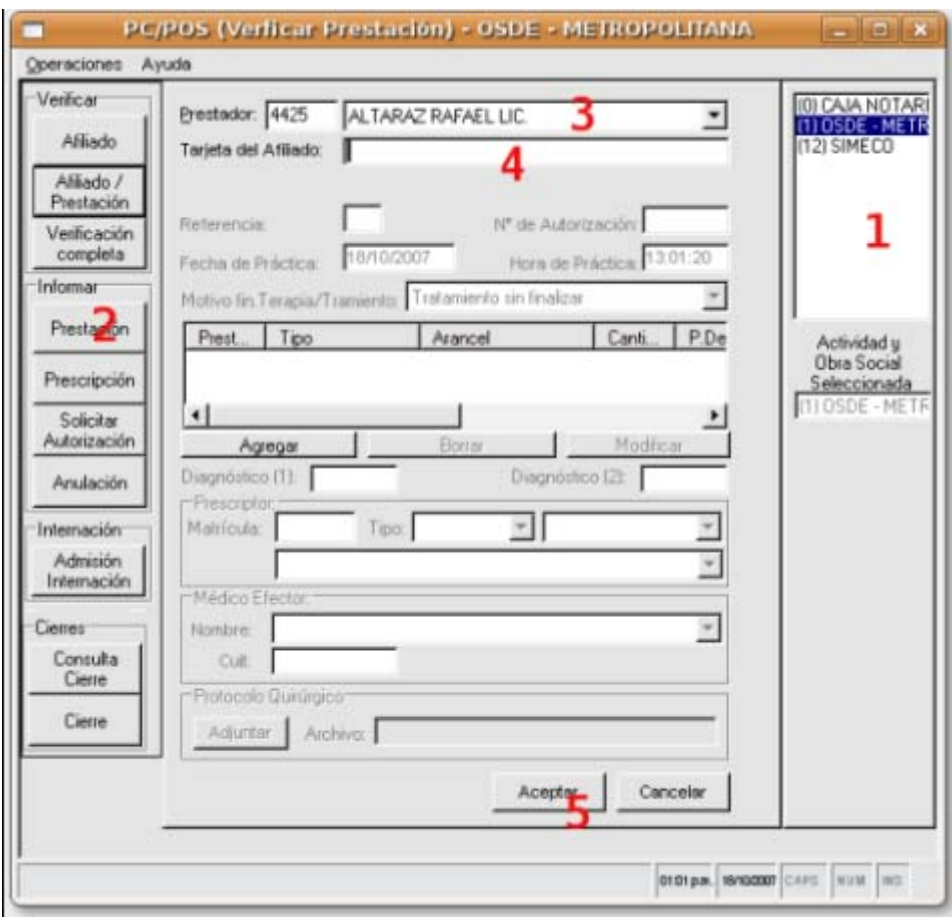

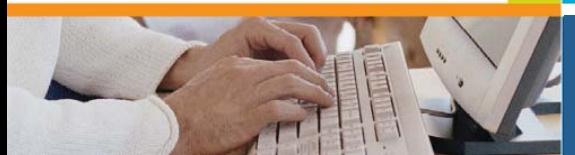

# III. OPERACIONES

Existe una serie de preguntas u operaciones que el prestador puede hacerle a OSDE, a través de las opciones existentes en el lado izquierdo de la aplicación. Estos botones están agrupados de acuerdo a los tipos de operaciones. En general, el prestador tendrá pre-configuradas las operaciones más comunes para acceder rápidamente, pero puede agregar otras o utilizar el menú superior para acceder a todas las disponibles.

Aquí se ve la pantalla inicial sin ninguna operación seleccionada.

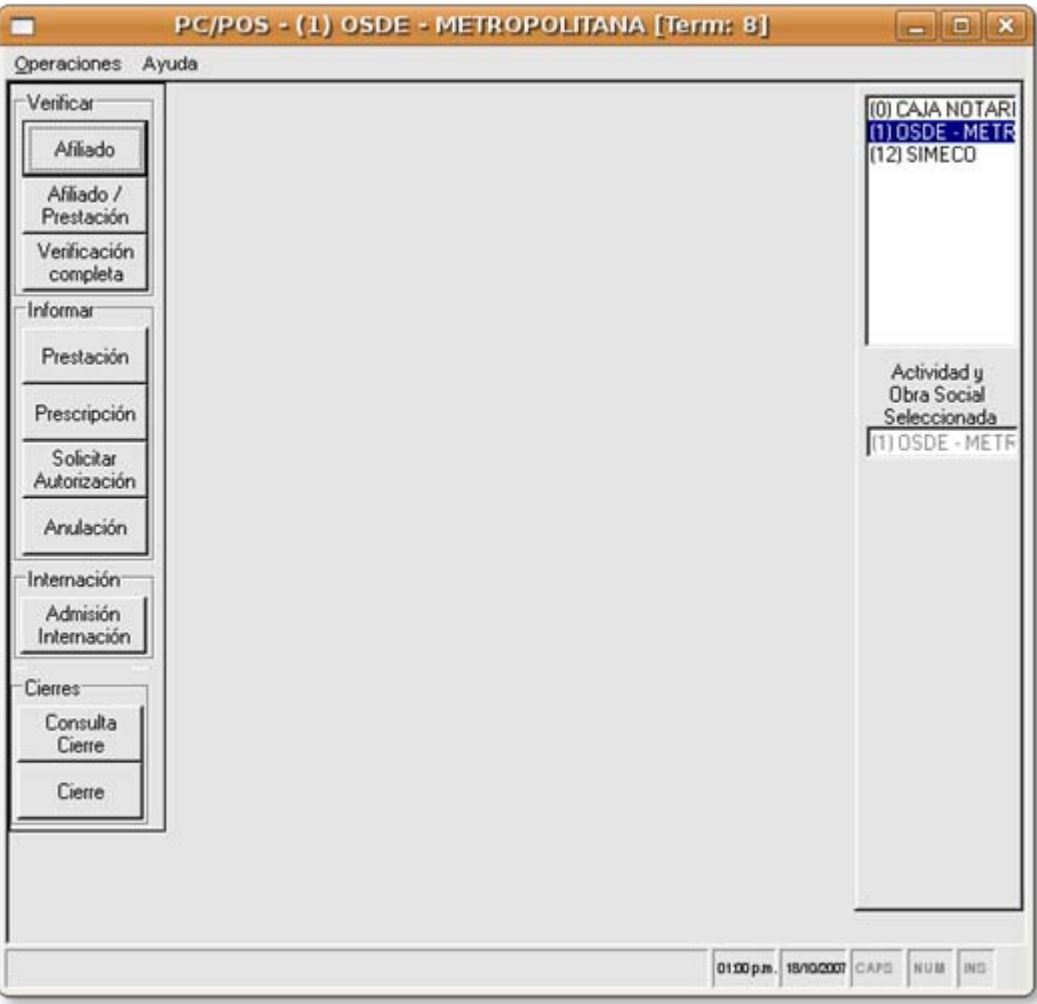

Desde el menú superior es posible elegir todas las operaciones disponibles.

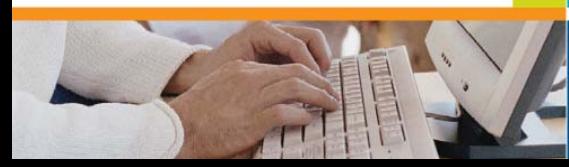

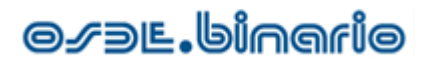

### 1. Operaciones de Verificación

Corresponden a un conjunto de operaciones que no generan ninguna acreditación en la cuenta corriente del prestador, es decir, el prestador no dejará imputadas estas transacciones para ser cobradas por él.

Normalmente estas transacciones se utilizan durante el proceso de otorgamiento de un turno al paciente, a fin de saber si el afiliado posee cobertura.

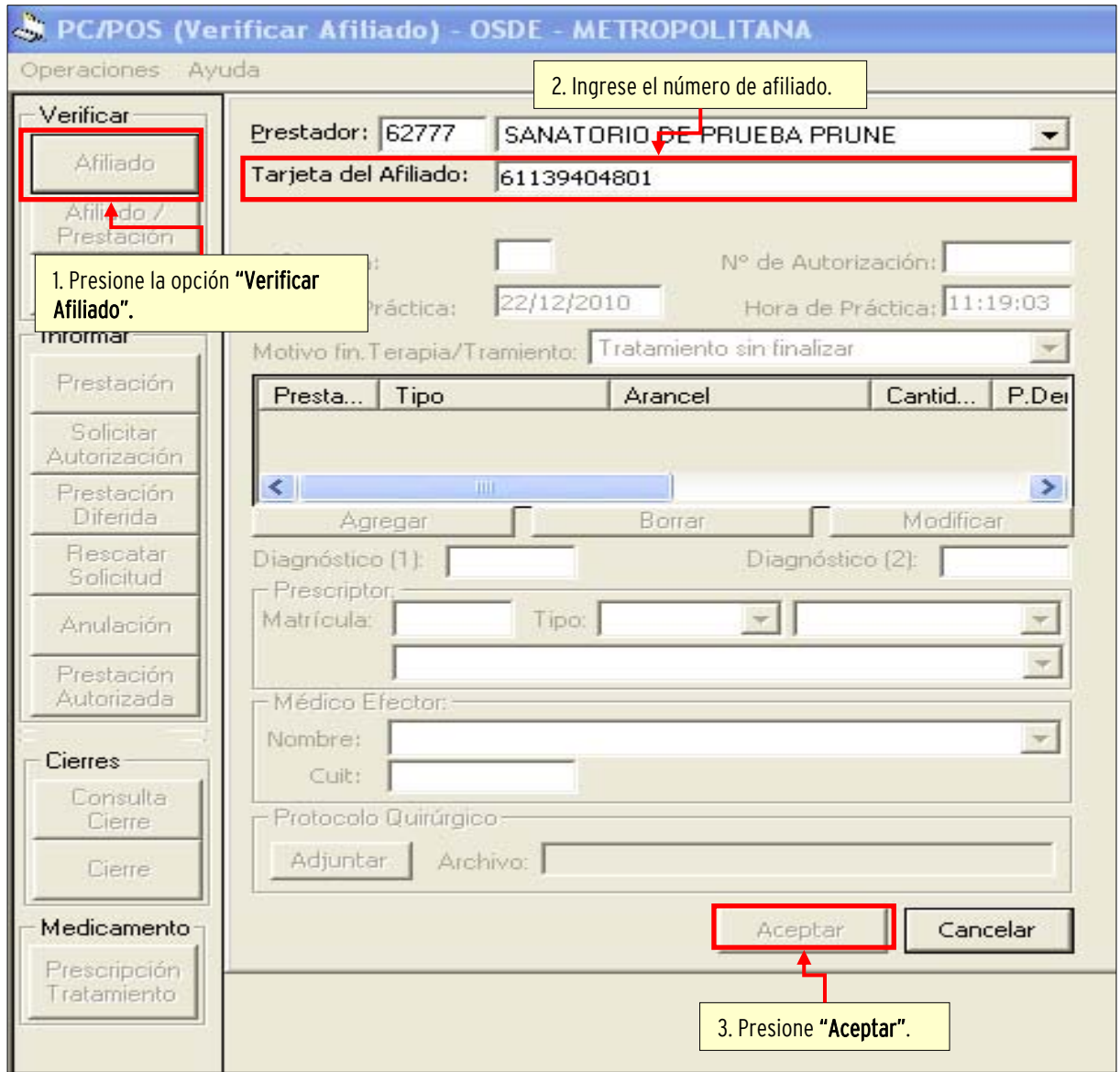

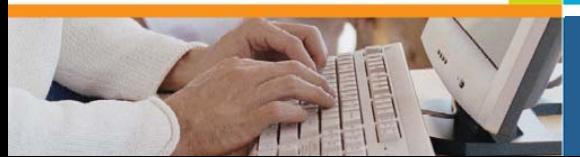

# **OLE JUIG AG**

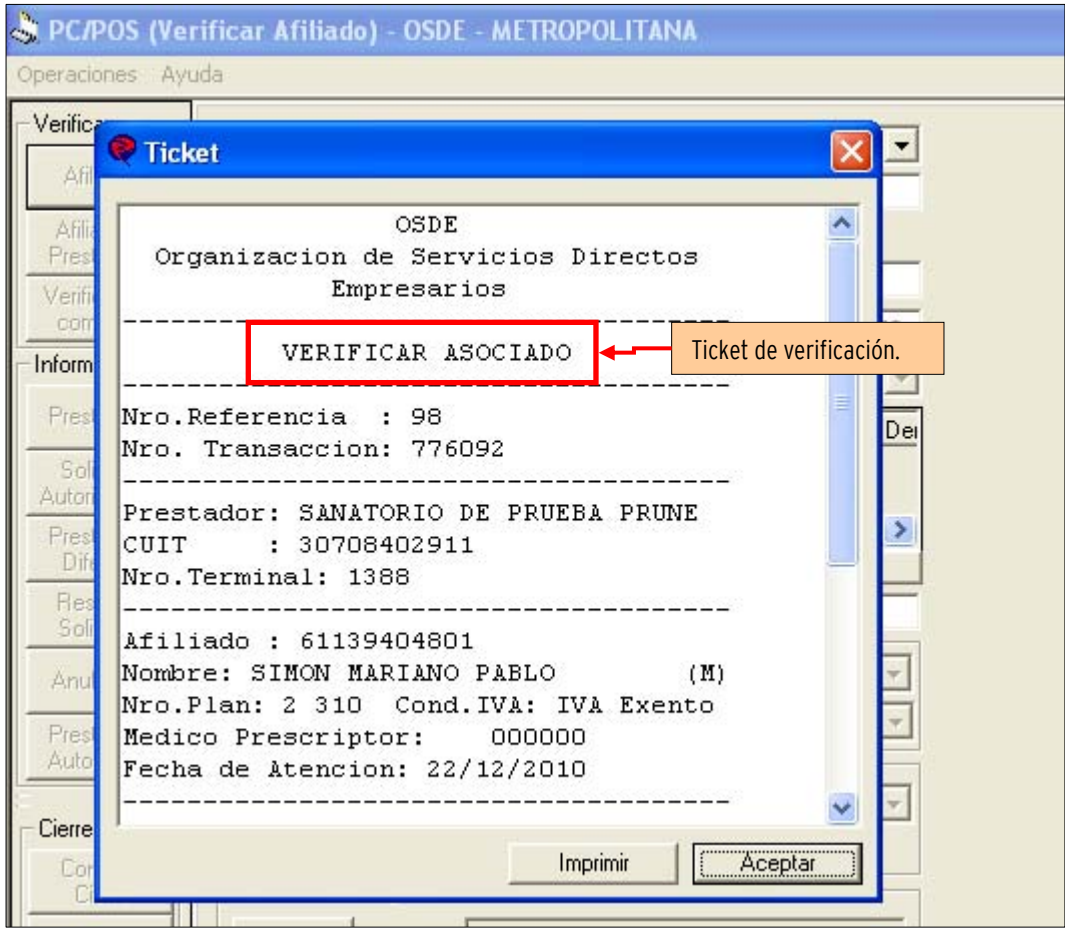

### Existen tres tipos de Verificaciones:

> Verificación de Afiliado: solo se debe cargar la credencial del afiliado. Puede pasarse directamente la tarjeta por el lector de banda si lo posee, de lo contrario ingrese el número de afiliado. Una vez cargado presionar el botón Aceptar para enviar la transacción. Como respuesta solo se obtienen el "Apto Servicio" del afiliado y sus datos personales.

> Verificación de Afiliado y Prestación : idem al caso anterior pero ingresa las prestaciones solicitadas por el paciente, para permitirle a OSDE responder sobre si el afiliado posee carencias, preexistencias o condiciones del plan médico, topes, etc., que hagan que estas prestaciones no puedan ser recibidos por esta persona en cualquier prestador.

Verificación Completa (Afiliado, Prestación y Prestador) : al igual que en el caso anterior, se añadirá aquí la posibilidad de revisar si un prestador médico determinado posee en su contratación la capacidad de ofrecer esta prestación requerida por el afiliado.·

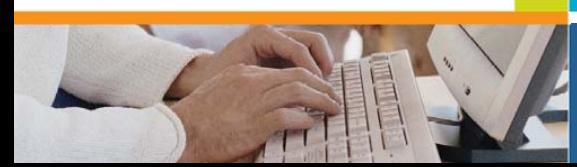

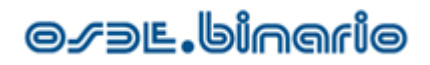

### 2. Operaciones de Información

A diferencia del caso anterior las transacciones autorizadas de este tipo tienen incidencia ya sea en la cuenta corriente del prestador, en los topes del afiliado, en órdenes que debe revisar un auditor, etc.

Existen varias opciones diferentes:

- Prestación: esta transacción permite registrar la realización de una prestación al socio, conformando al mismo tiempo la facturación del prestador para el período. Esta opción tiene incidencia en la cuenta corriente del prestador y en el consumo del socio.

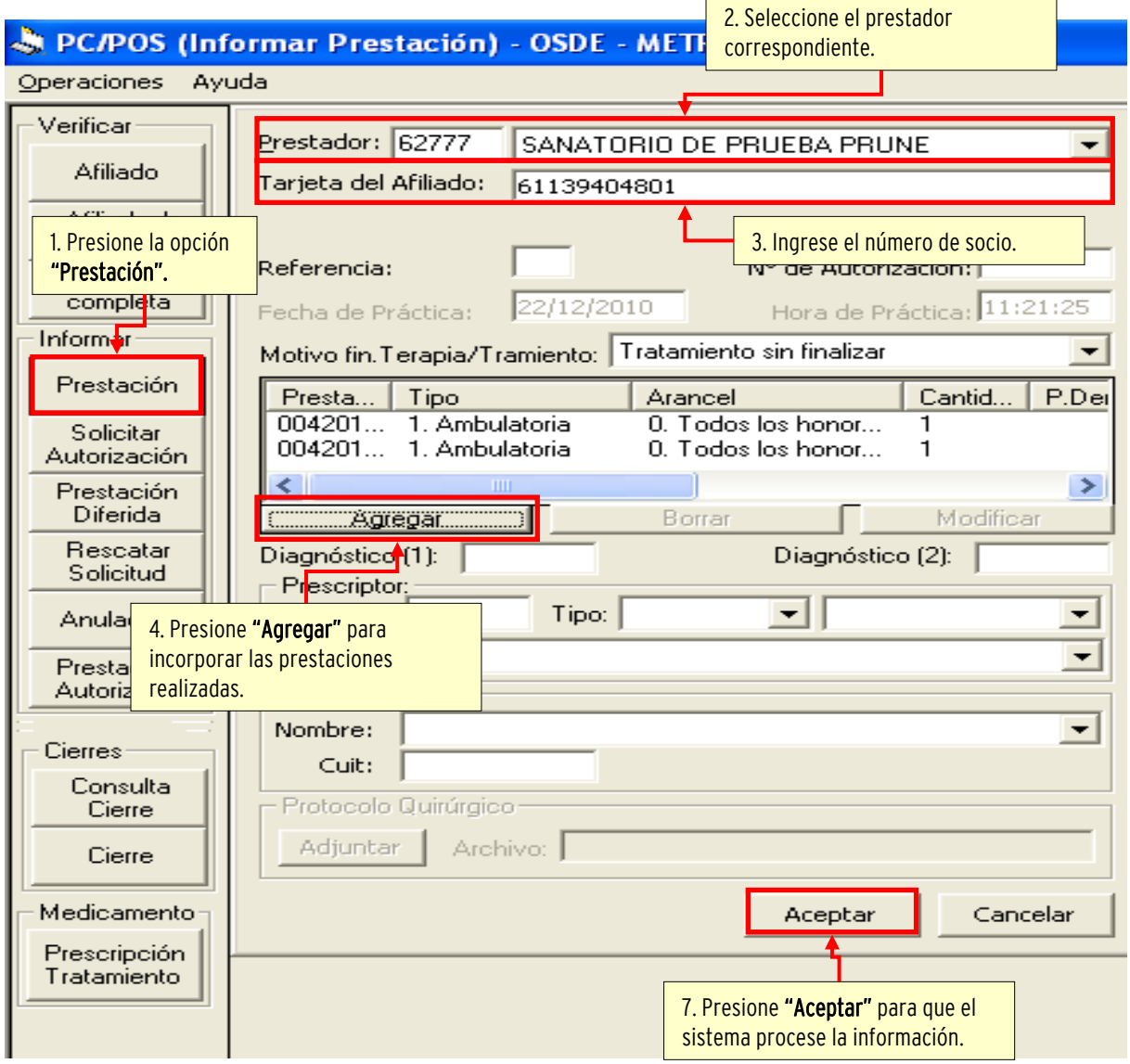

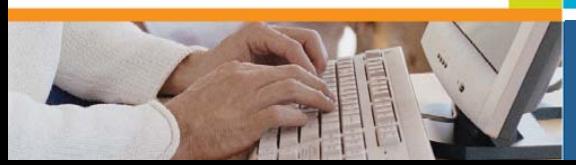

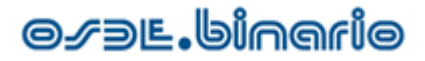

El sistema le abrirá una ventana para que informe las prestaciones realizadas.

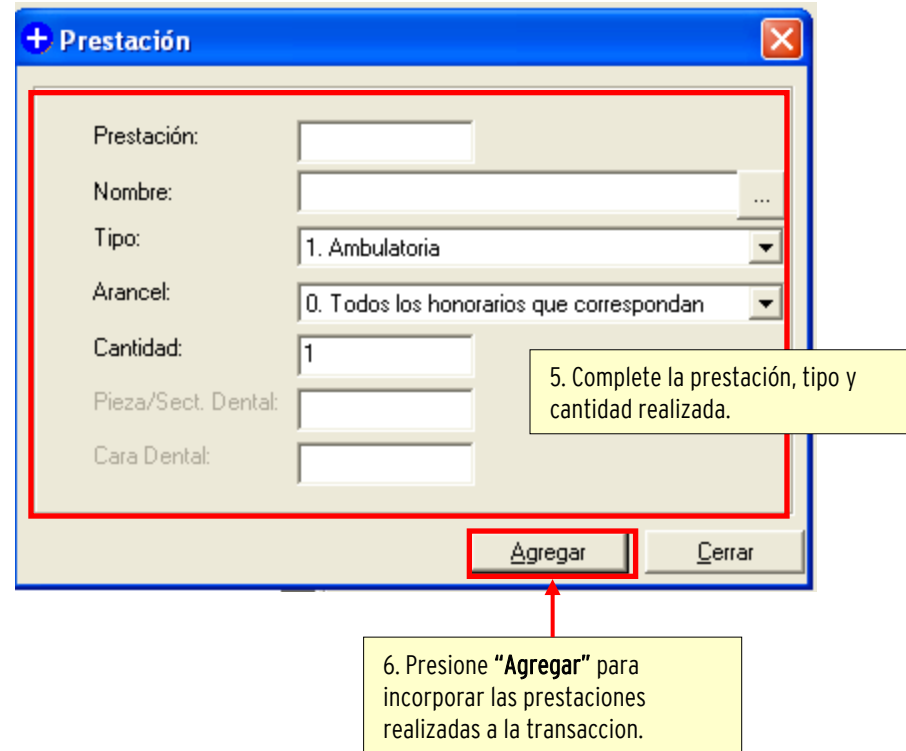

En el caso que la práctica a registrar sea una prestación sesionada, a medida que se vayan registrando las prácticas, el sistema le informará el saldo de sesiones del total autorizadas en la orden.

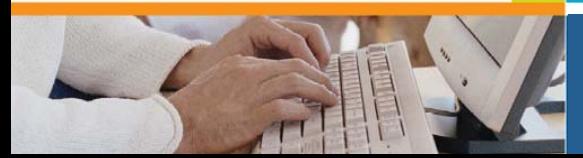

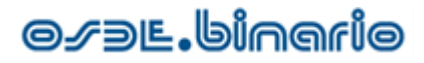

Como respuesta el sistema generará un ticket donde podrá visualizar cuál ha sido el resultado de la transacción.

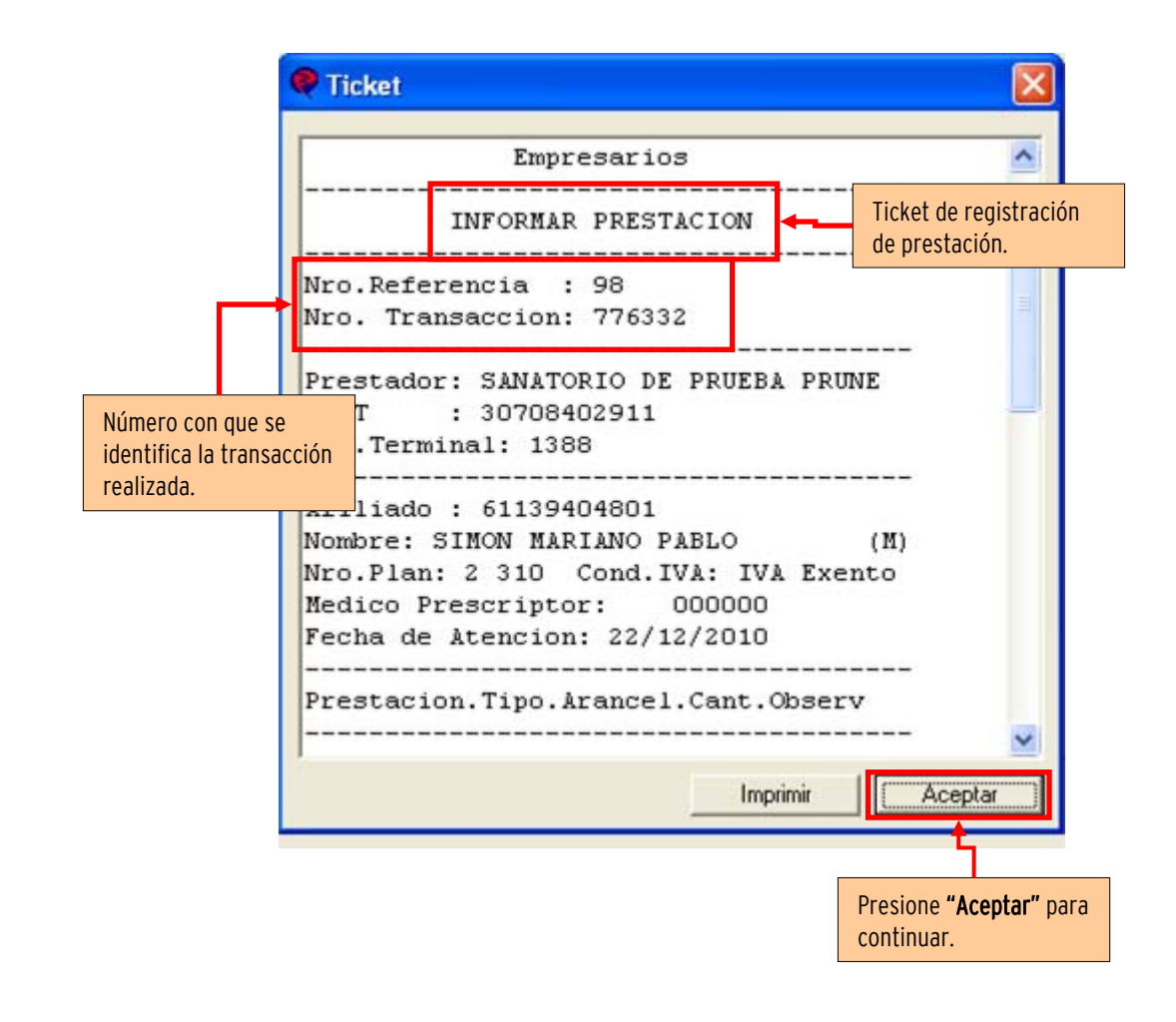

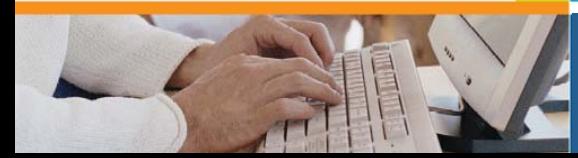

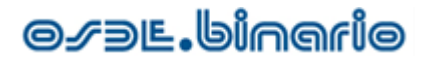

- Solicitar Autorización: esta opción será de utilidad cuando la prestación que debe realizar requiere de autorizaciones administrativas. Para ello, el operador hará una solicitud de autorización por el total de prestaciones prescriptas, indicando diagnóstico.

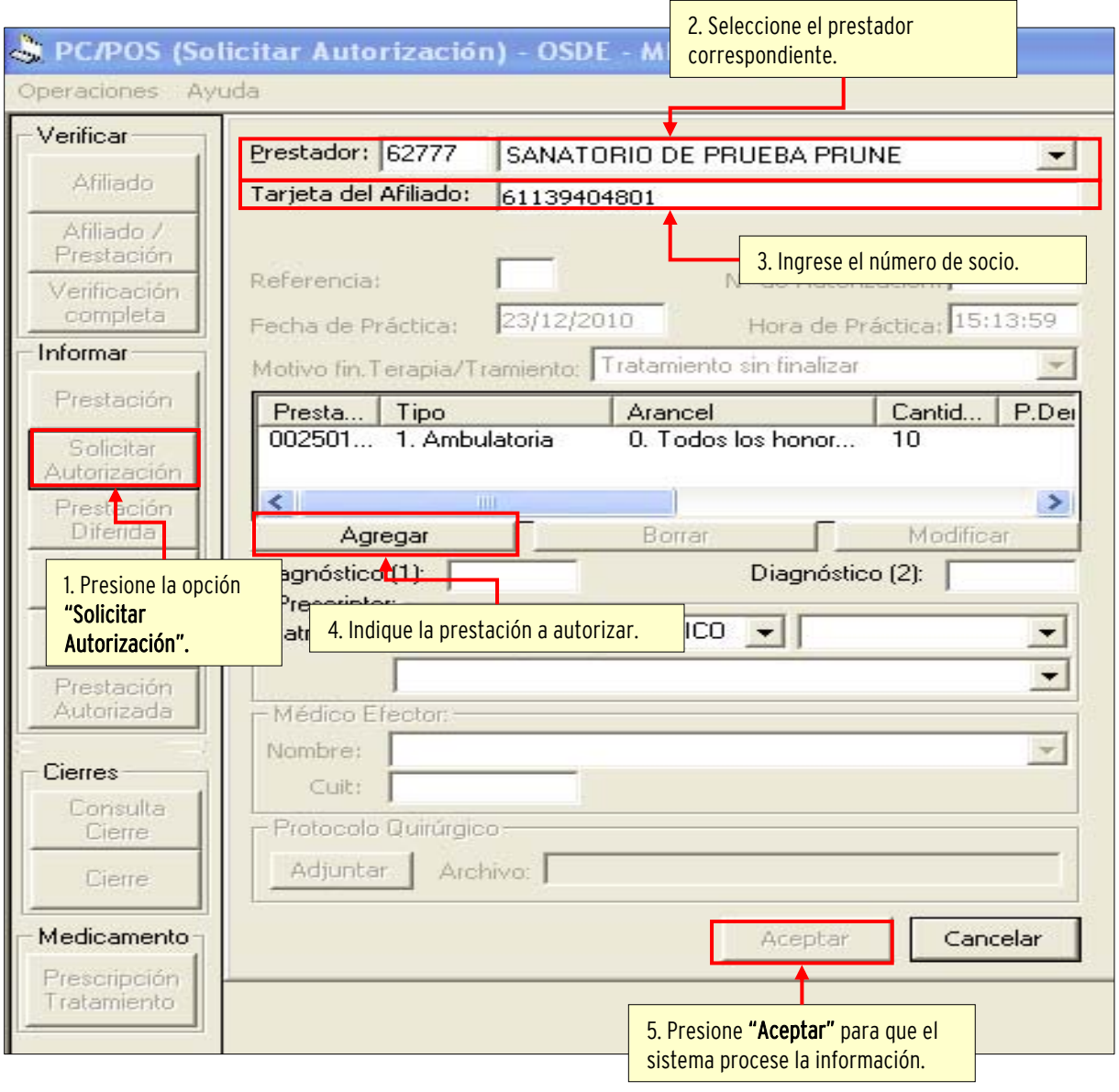

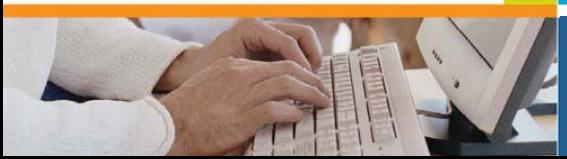

# **O***S* DE. binario

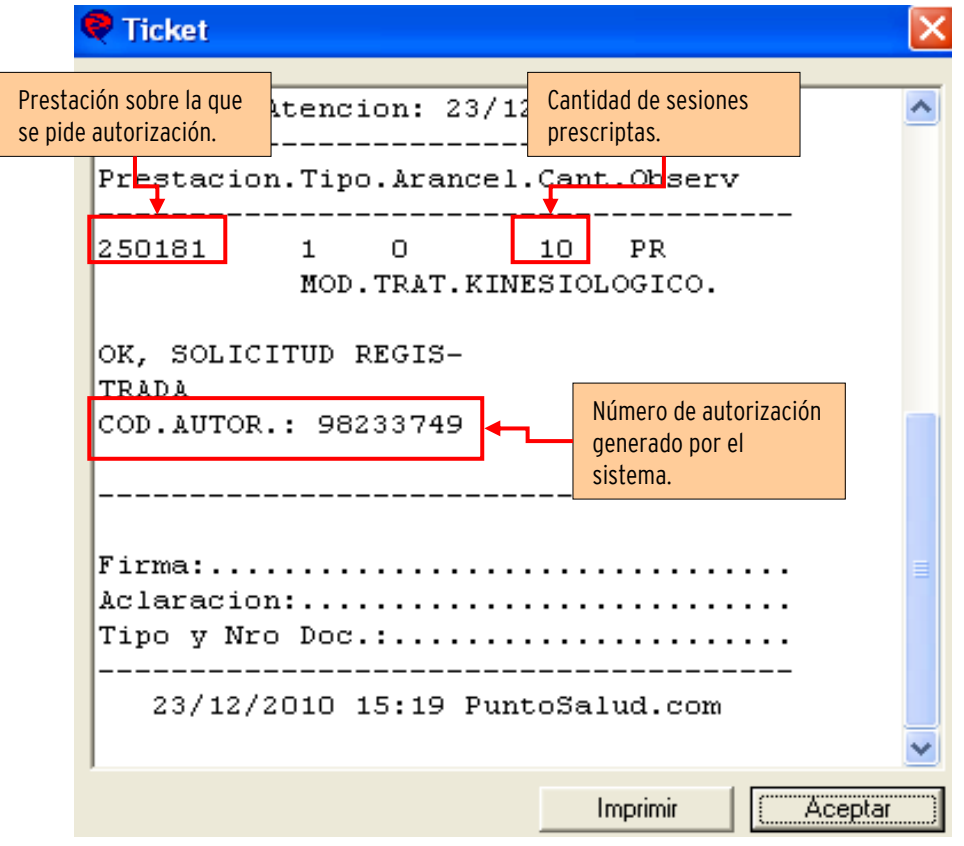

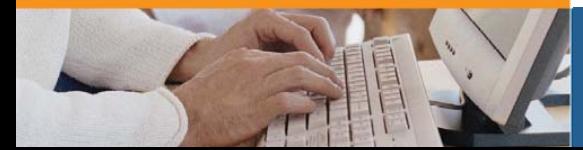

# **O** *S* DE . binario

- Prestación Diferida: esta opción permite registrar la prestación brindada al socio en una fecha posterior a la efectivamente realizada. Sólo deberá utilizarse en casos excepcionales (ej: cortes de energía, interrupción del servicio telefónico, entre otros) y el lapso que medie entre la realización efectiva y la registración no debe superar los 15 días corridos.

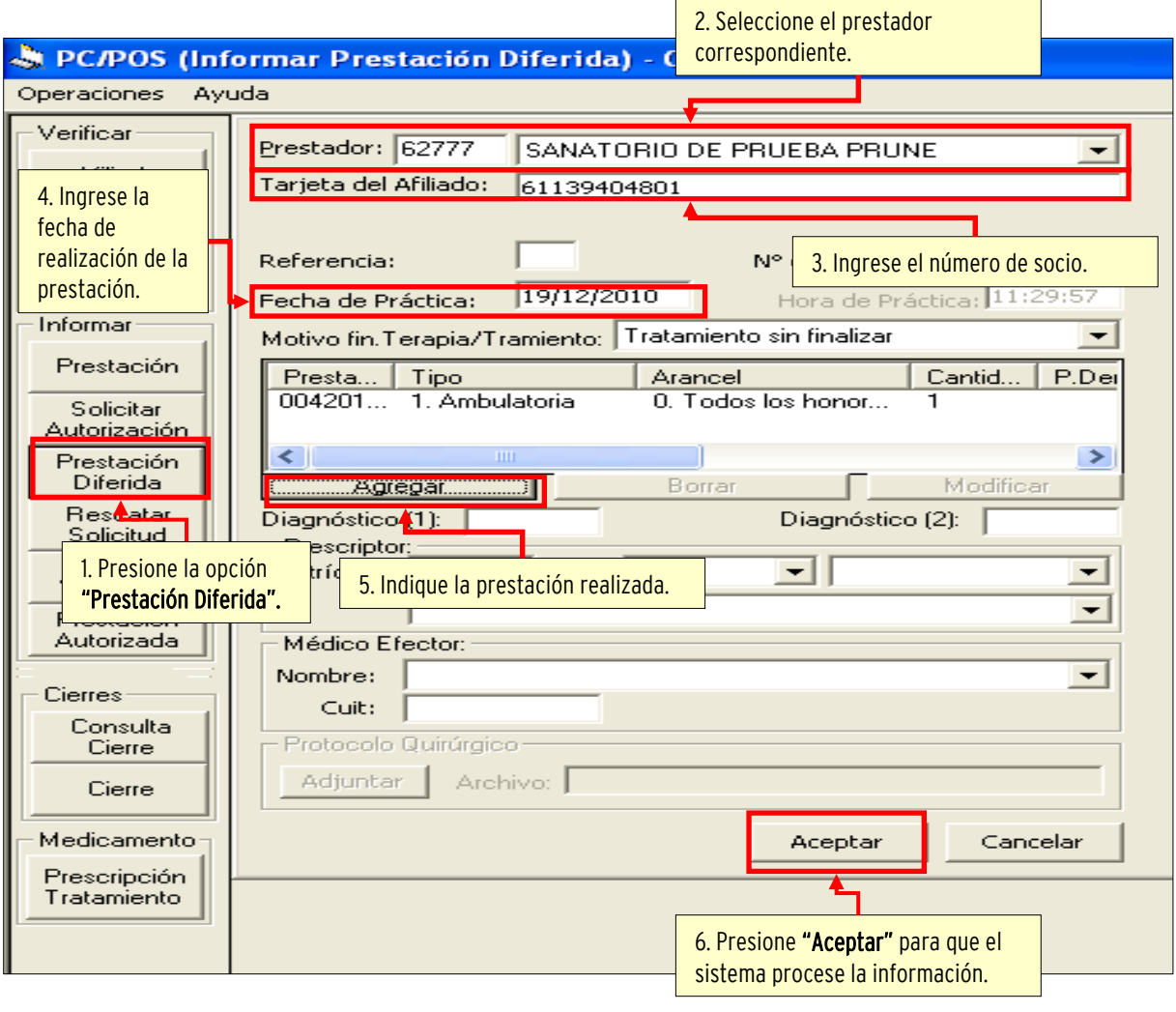

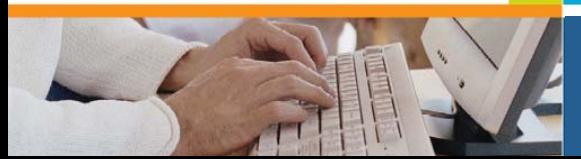

# **O** *S* DE. binario

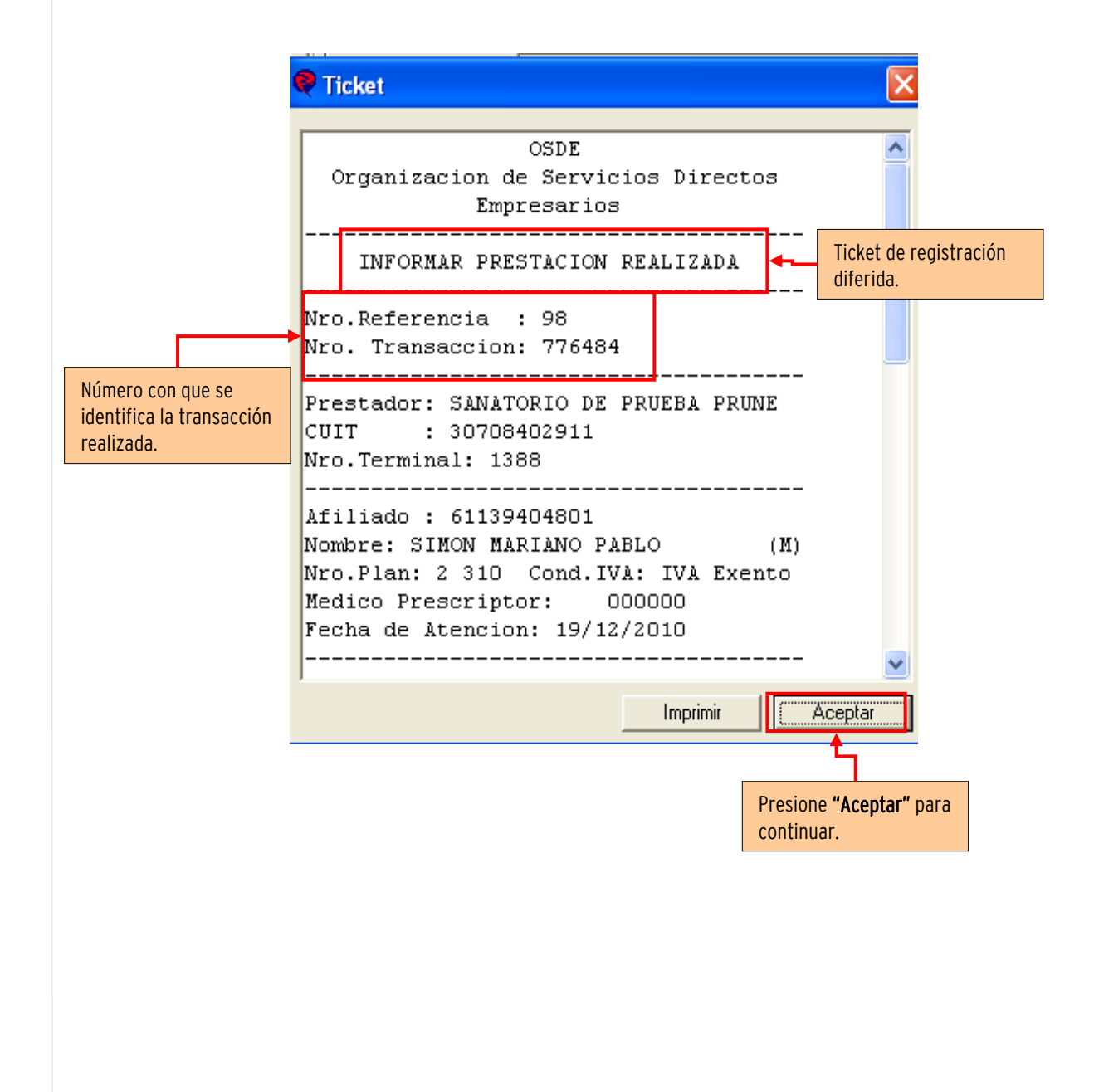

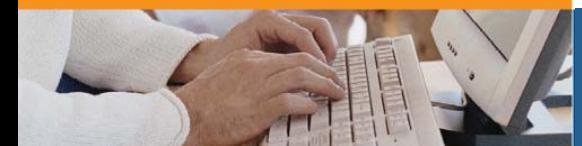

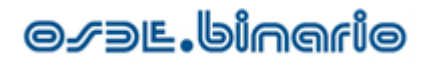

- Rescatar Solicitud: esta opción le permitirá conocer si existe alguna orden emitida para el afiliado y prestador que consulta.

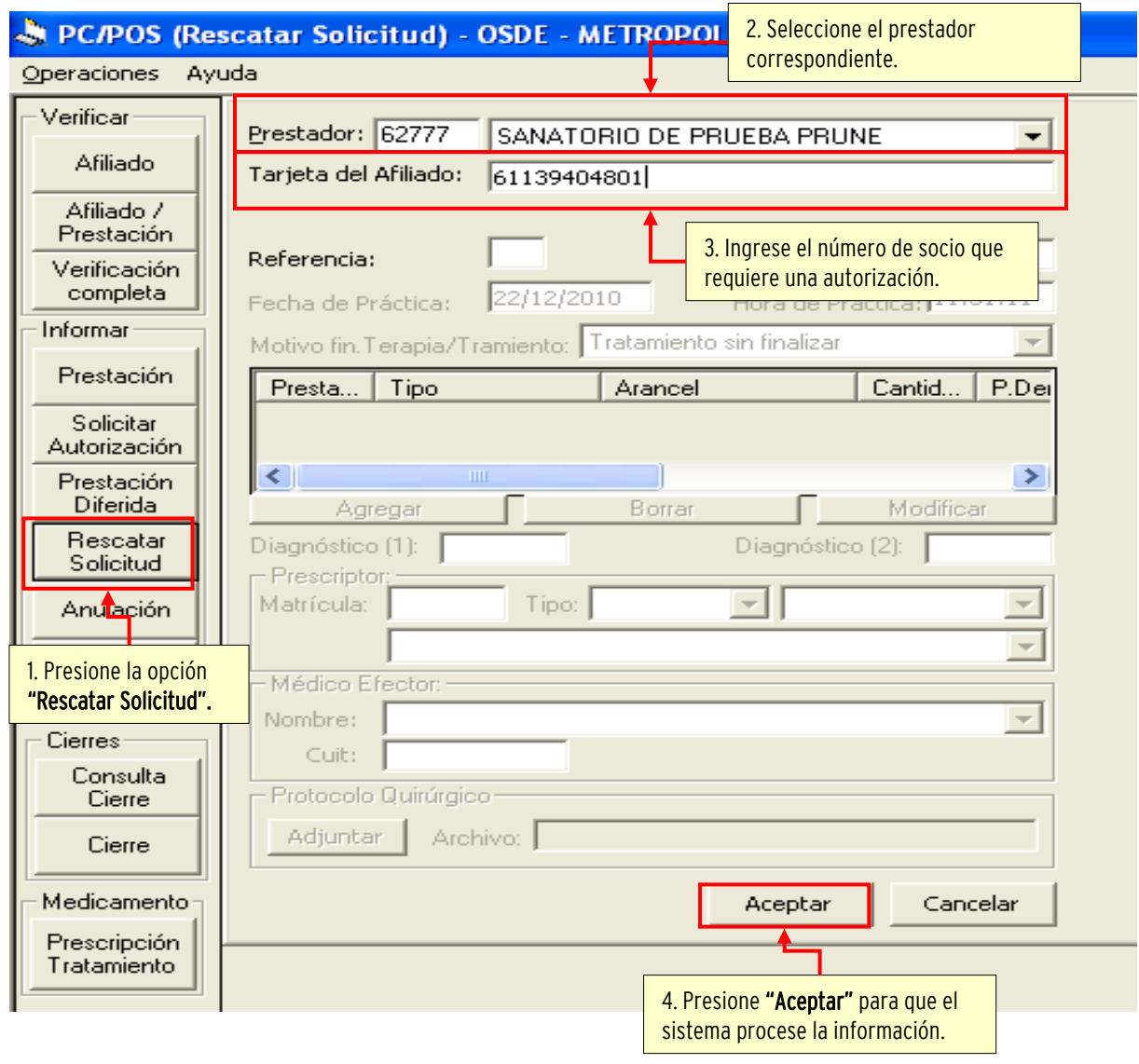

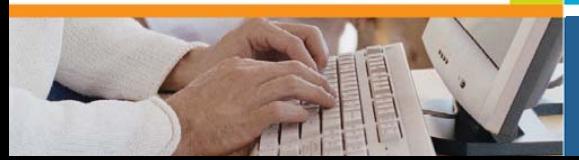

# **O***S* DE. binario

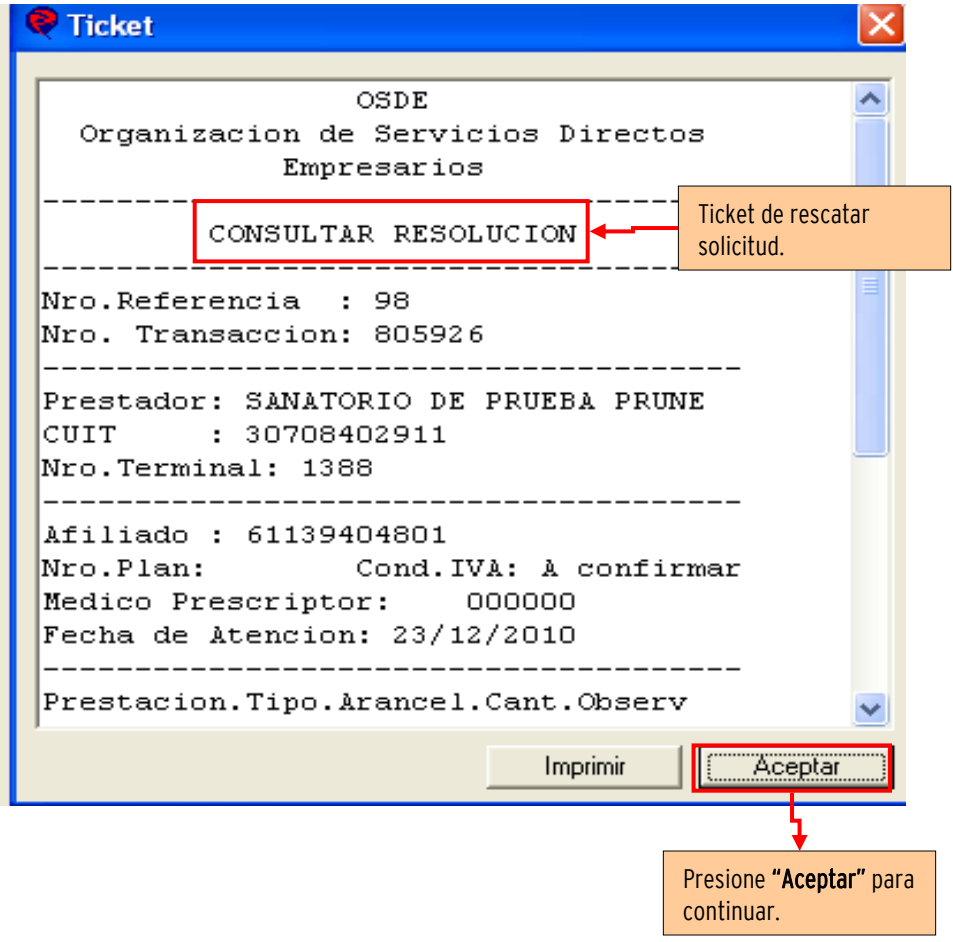

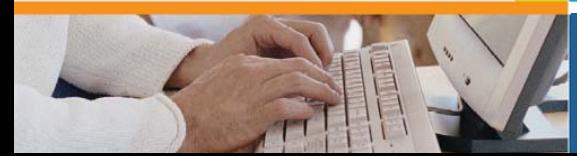

# **O** *S* DE. binario

- Autorizar Cirugía: esta opción será de utilidad cuando el prestador deba informar a OSDE la realización de una cirugía, a fin de que se le emitan las autorizaciones correspondientes.

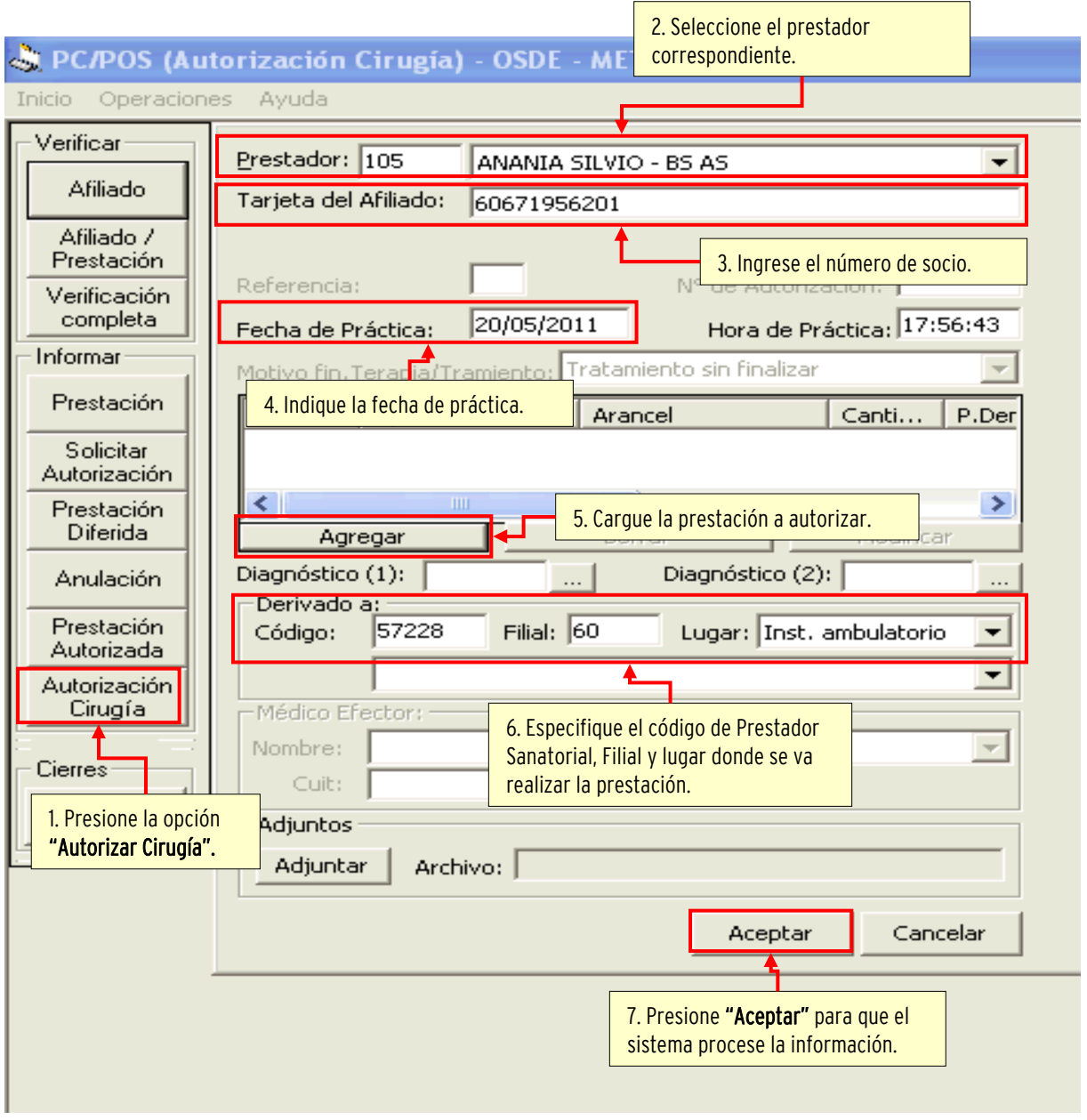

Una vez aceptada la transacción el sistema generará e informará los números de orden de práctica y de la orden de internación para el sanatorio si correspondiera.

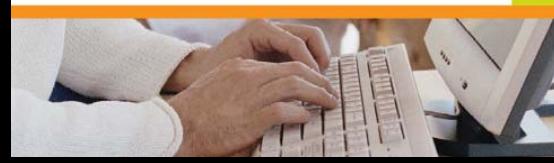

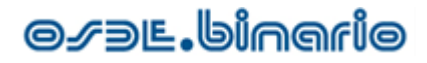

-Anulación: esta opción será de utilidad cuando la prestación registrada y aceptada, deba darse de baja por estar incorrecta o porque debe ser modificada. Tenga en cuenta, que esta transacción, tiene incidencia en la cuenta corriente del prestador y el consumo del socio.

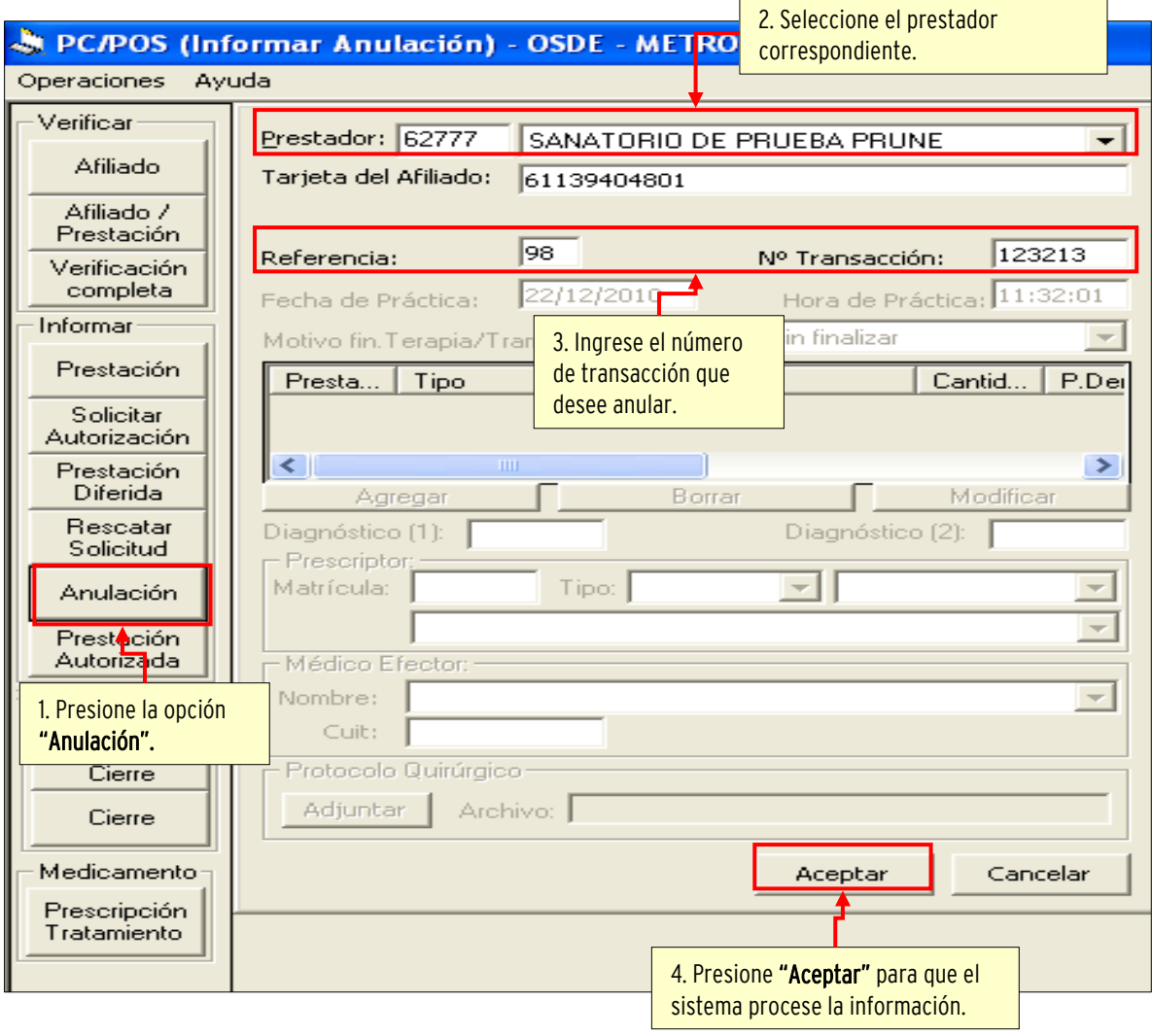

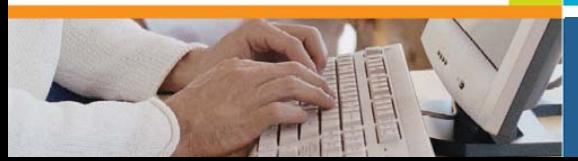

# **O** *S* DE. binario

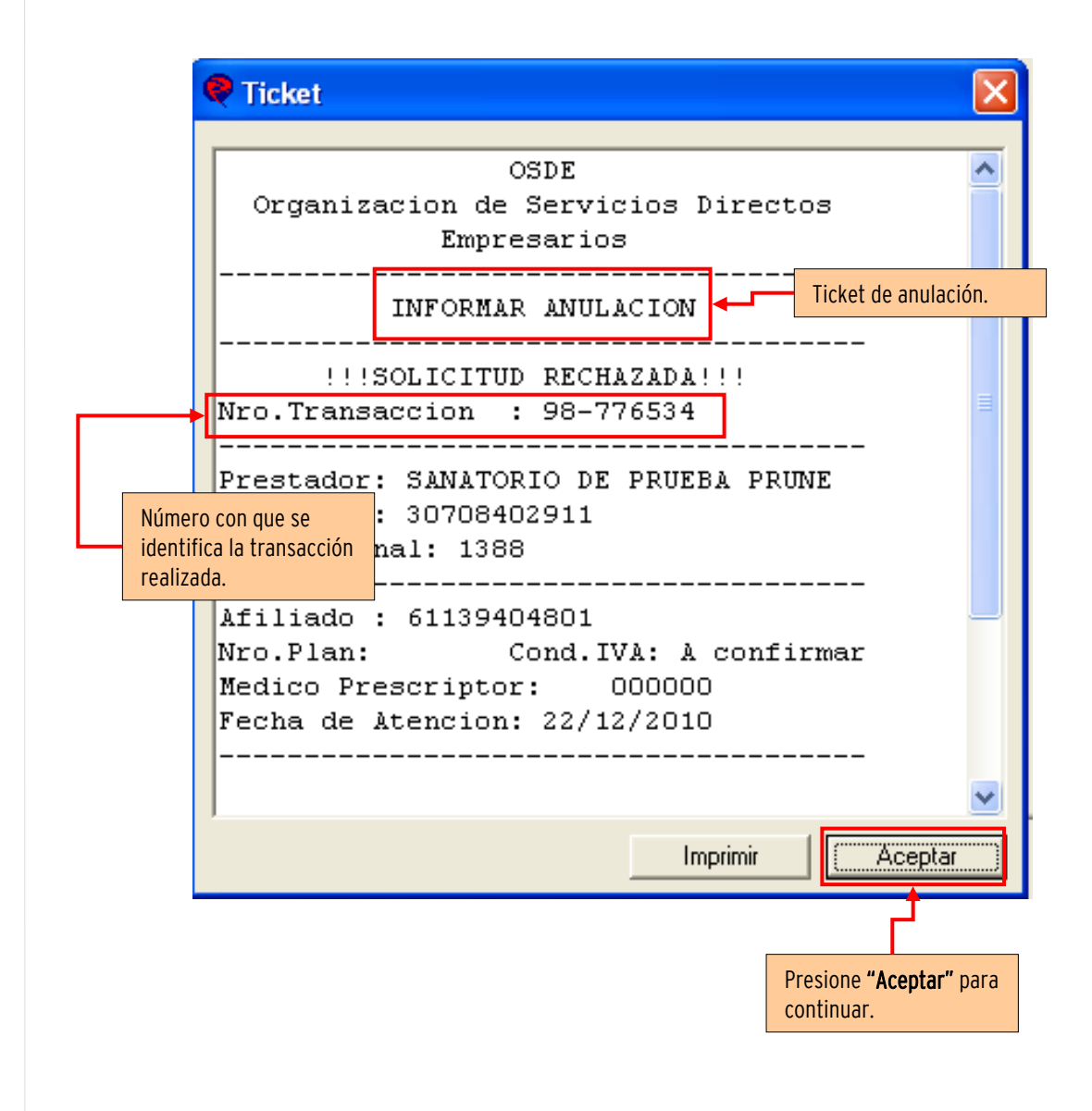

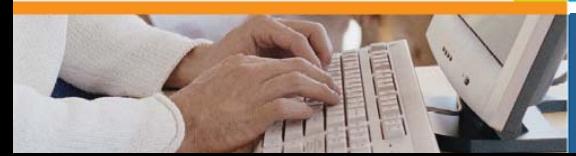

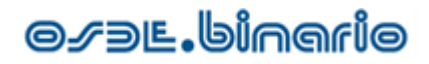

## 3. Operaciones de Internación

El prestador debe estar autorizado a realizar internaciones, de lo contrario todas las solicitudes serán rechazadas.

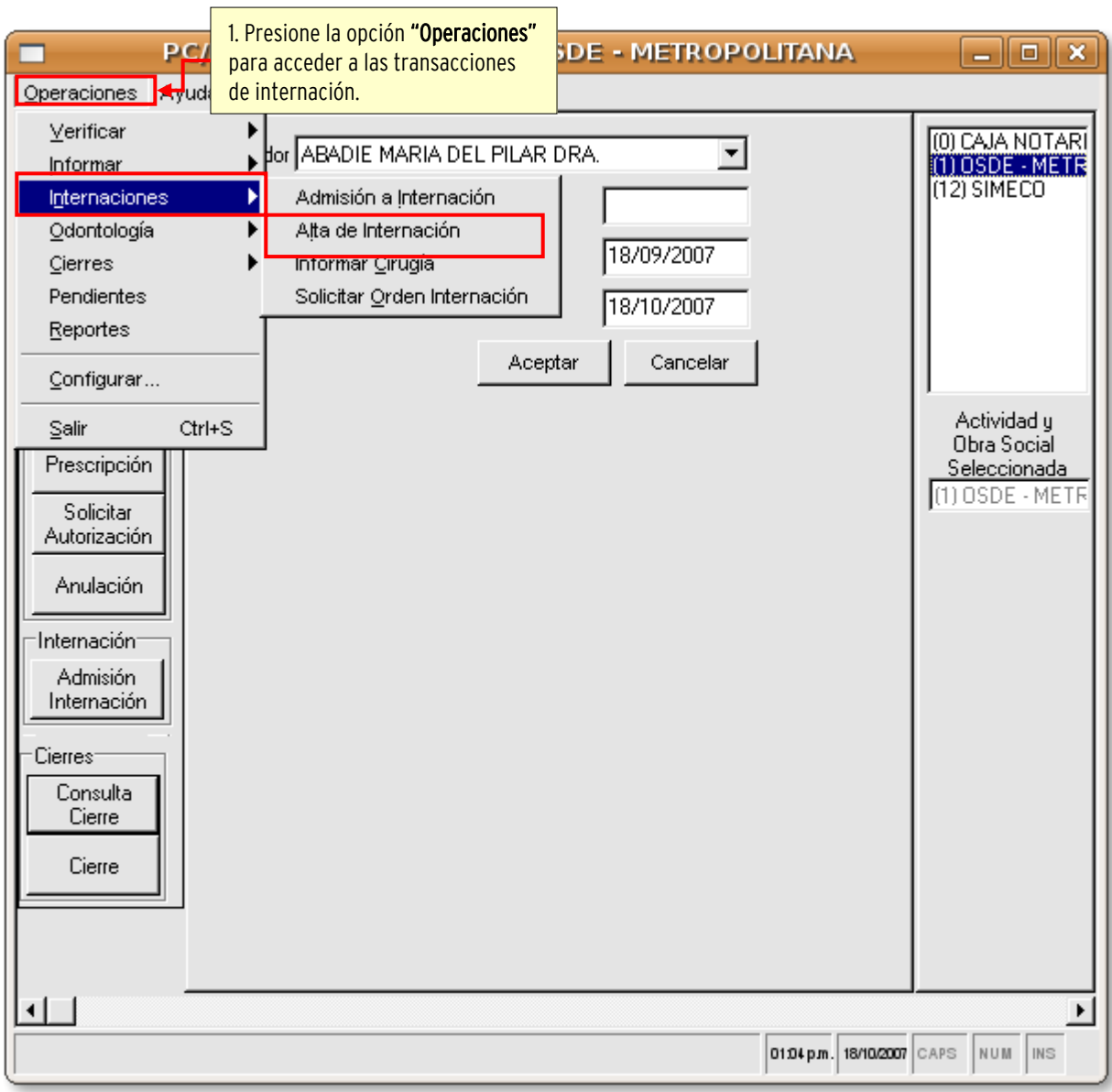

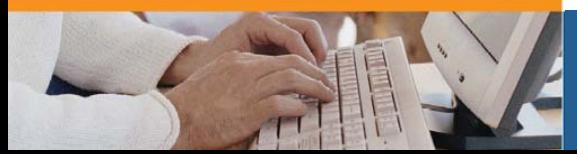

# **O** *S* DL. binario

- **Admisión a Internación:** permite denunciar el arribo de un paciente ya sea por urgencia o internación programada (deberá colocar el número de orden de internación). Esto permite notificar inmediatamente al auditor de campo que se acercará al hospital a corroborar el caso.

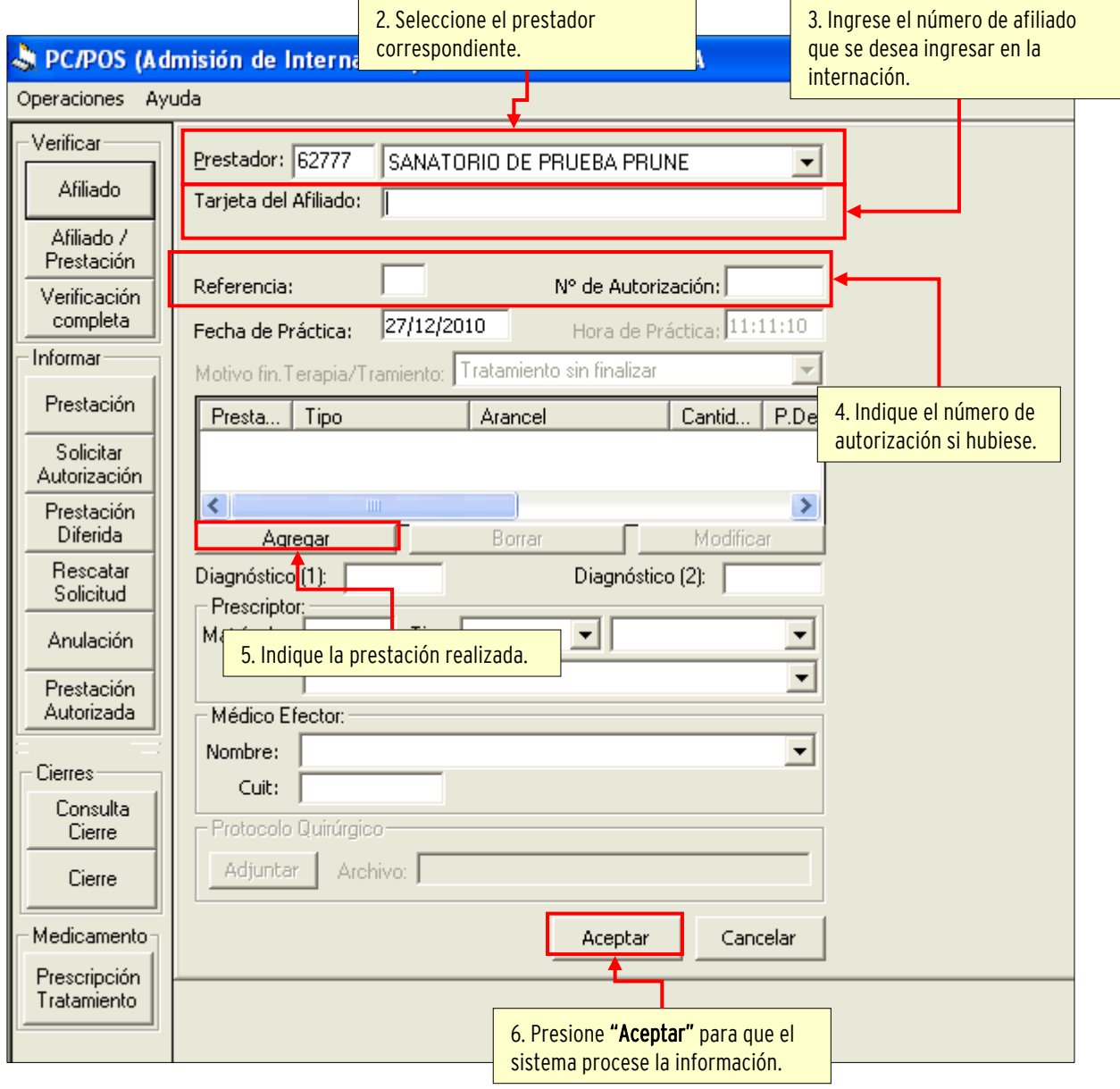

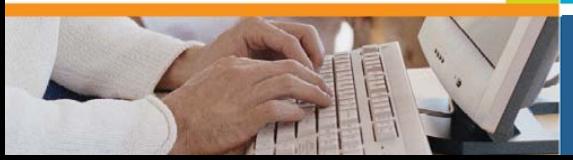

# **O***S* DE. binario

- Alta de Internación: permite denunciar el alta de un paciente y su motivo correspondiente.

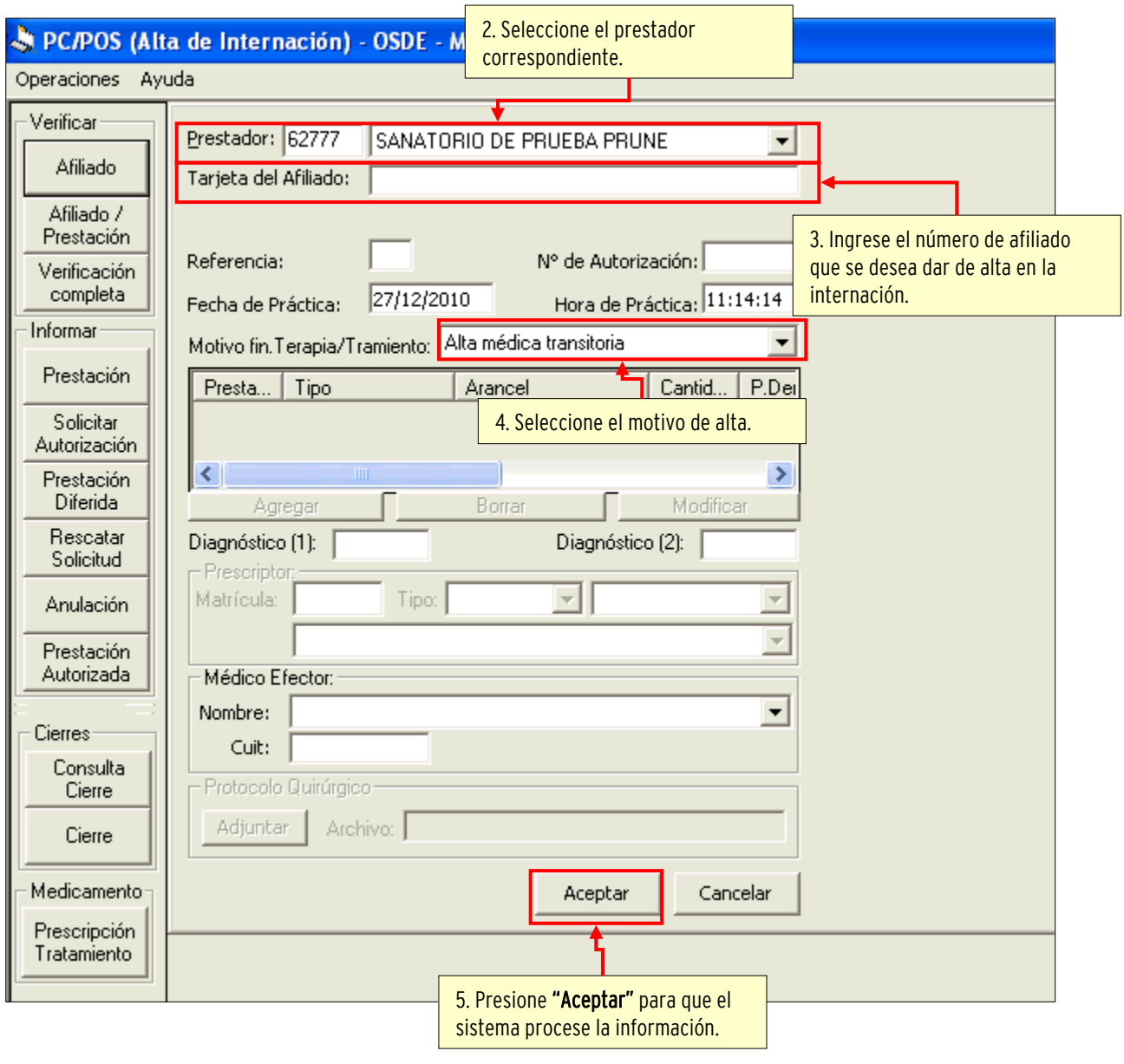

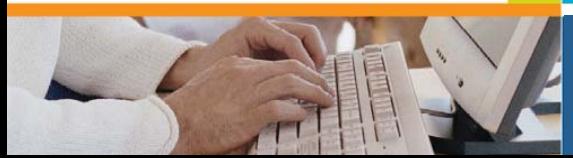

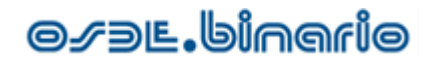

### 4. Consultas, Cierres y Reportes

Las consultas le permiten obtener un listado de las prestaciones "facturables", que son ordenadas de acuerdo, a la condición frente al IVA de cada afiliado y al número de transacción otorgado.

En las tiras de cierre, visualizará los registros en este formato "840632 61200439104 1 \$ 460.00", siendo:

- 840632 el número de transacción con el cual OSDE tiene registrada la autorización,
- 61200439104 la credencial del afiliado,
- 1 la cantidad de prestaciones asociadas,

• \$ 460.00 el monto a pagar por OSDE (este monto corresponde a la contratación y es OSDE el que debe colocar el valor correcto).

Es importante que tenga claro que los montos solo estarán actualizados cuando OSDE utilice esta función de valorización de las prestaciones.

La diferencia entre Consulta de Cierre y Cierre, es que el segundo toma los tickets incluidos y los marca para ser procesados por facturación, con lo cual ya no pueden modificarse. Esto solo aplica si el prestador hace presentaciones electrónicas de facturación.

Para ambas alternativas, en la aplicación podrá seleccionarse el Prestador (persona física o jurídica) sobre el que se desea realizar la consulta, el período, y podrá eventualmente consultar cierres anteriores si posee el Número de Cierre.

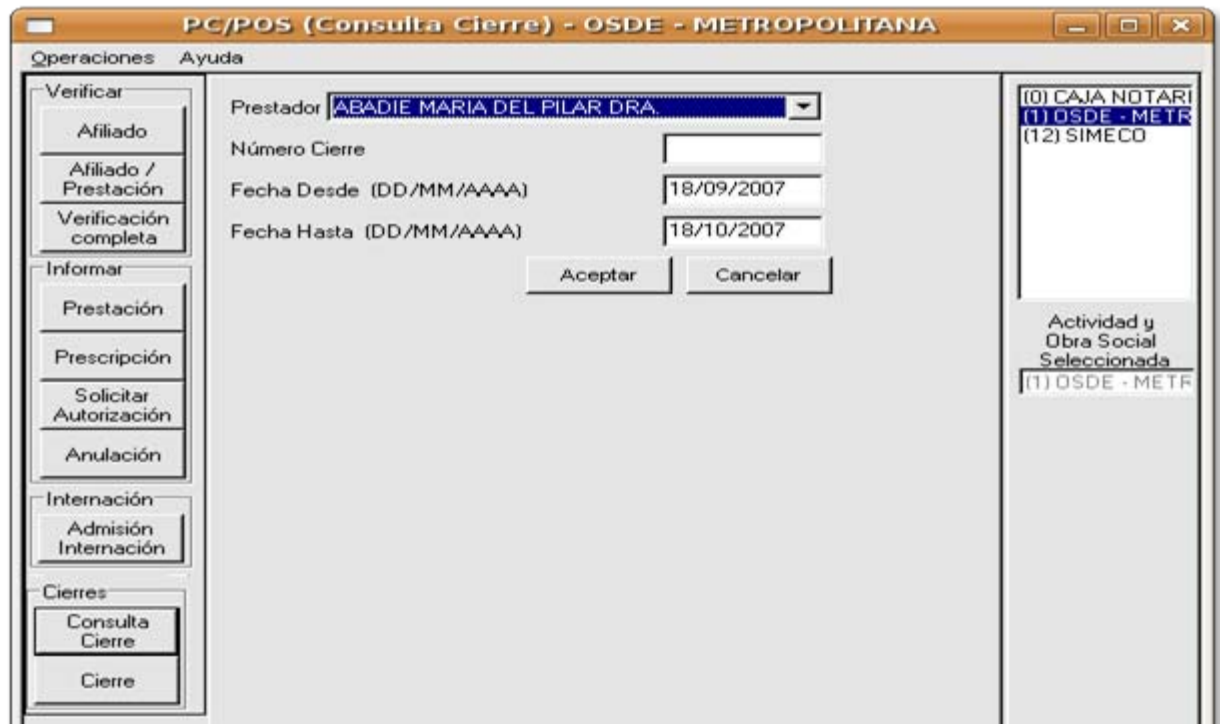

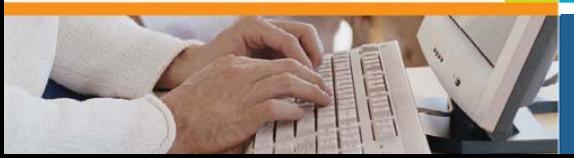

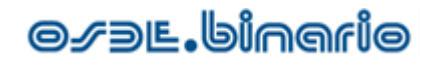

### 5. Reportes Locales

PcPOS ofrece desde la opción Operaciones la posibilidad de obtener Reportes en forma local. Debería siempre priorizar el uso de reportes en línea a través de la Consulta de Cierres pues esas son las transacciones que OSDE tiene registradas. Esta opción aquí mencionada solo permite sacar de una base de datos local (cuya configuración está en PCPOS#Cambio\_de\_Base\_de\_Datos) los datos que se hubieran registrado. Usted puede entrar directamente a esa base de datos a través de algún cliente de la misma, como por ejemplo un Excel.

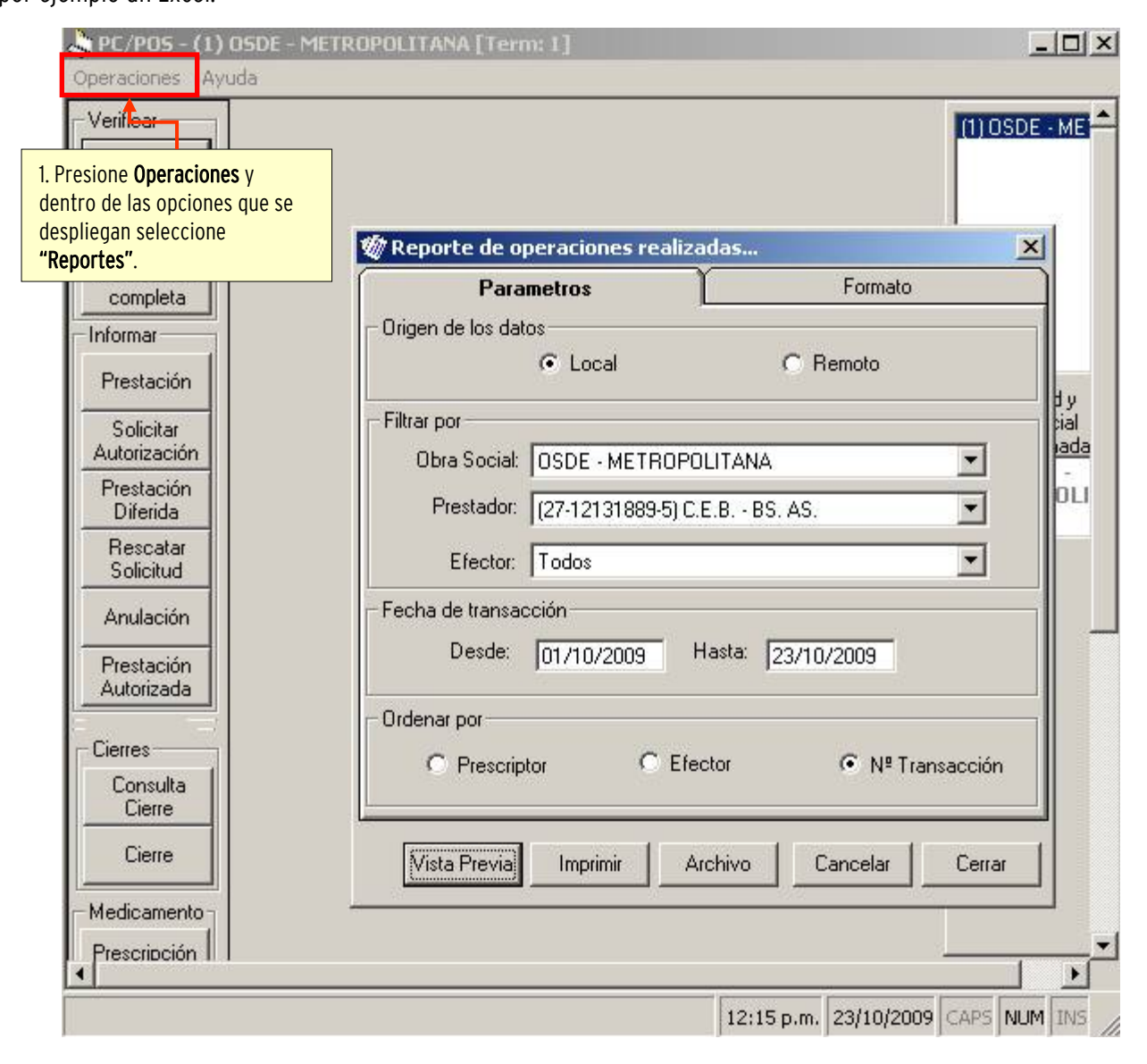

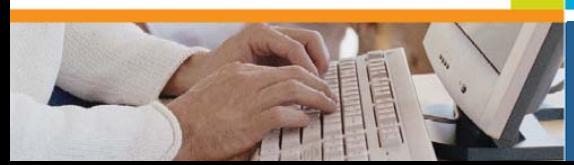

# IV. MENSAJES DE RESPUESTA

Cada vez que efectúe transacciones, recibirá un mensaje de respuesta el que puede ser de aceptación o rechazo de la validación en línea que está realizando. Dependiendo del mismo, deberá instrumentar los pasos a seguir.

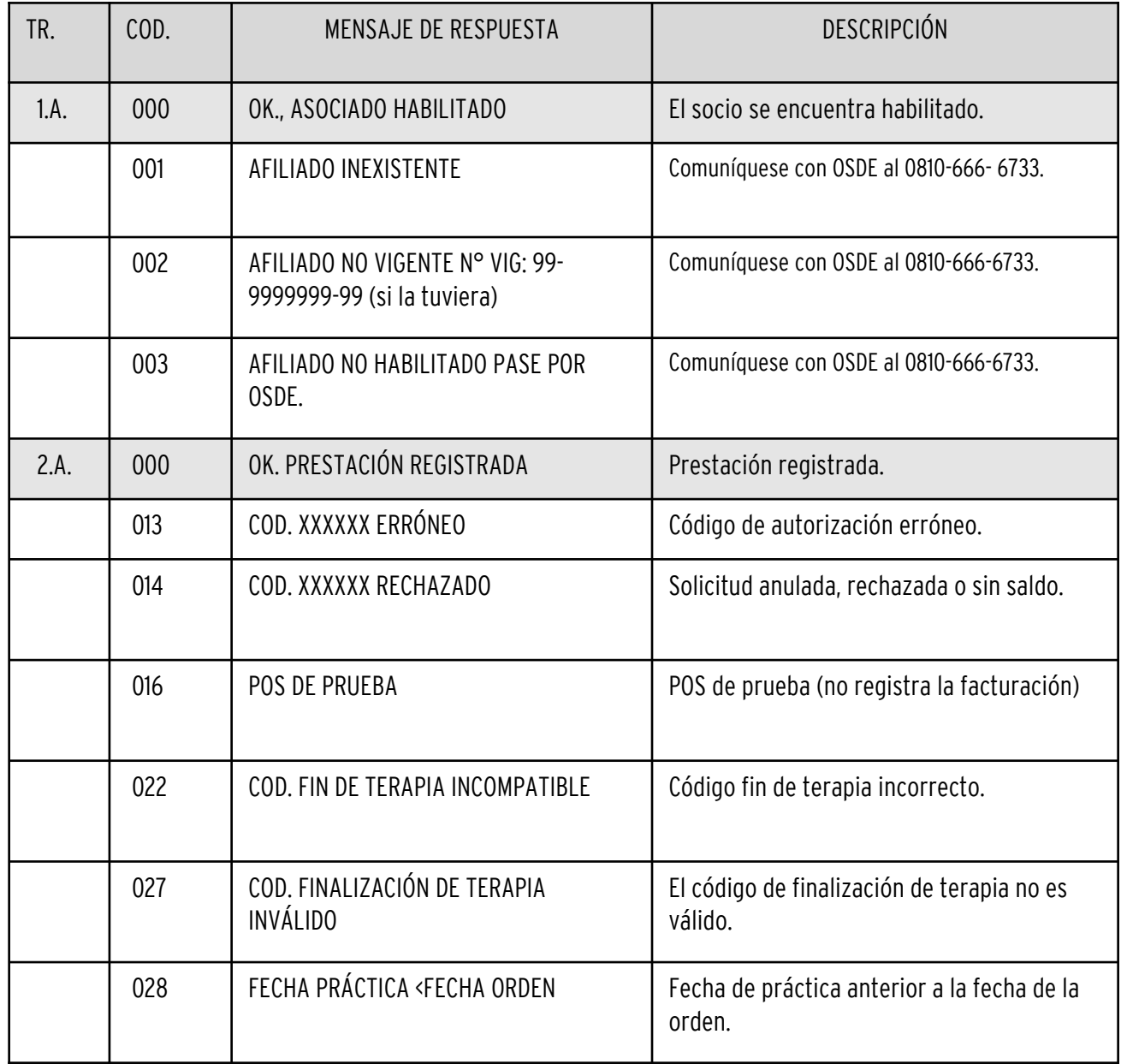

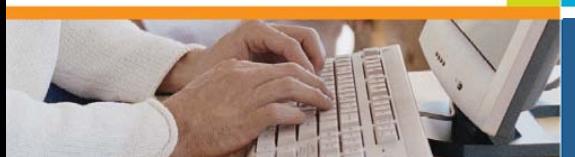

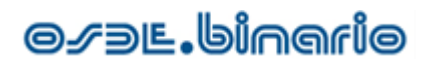

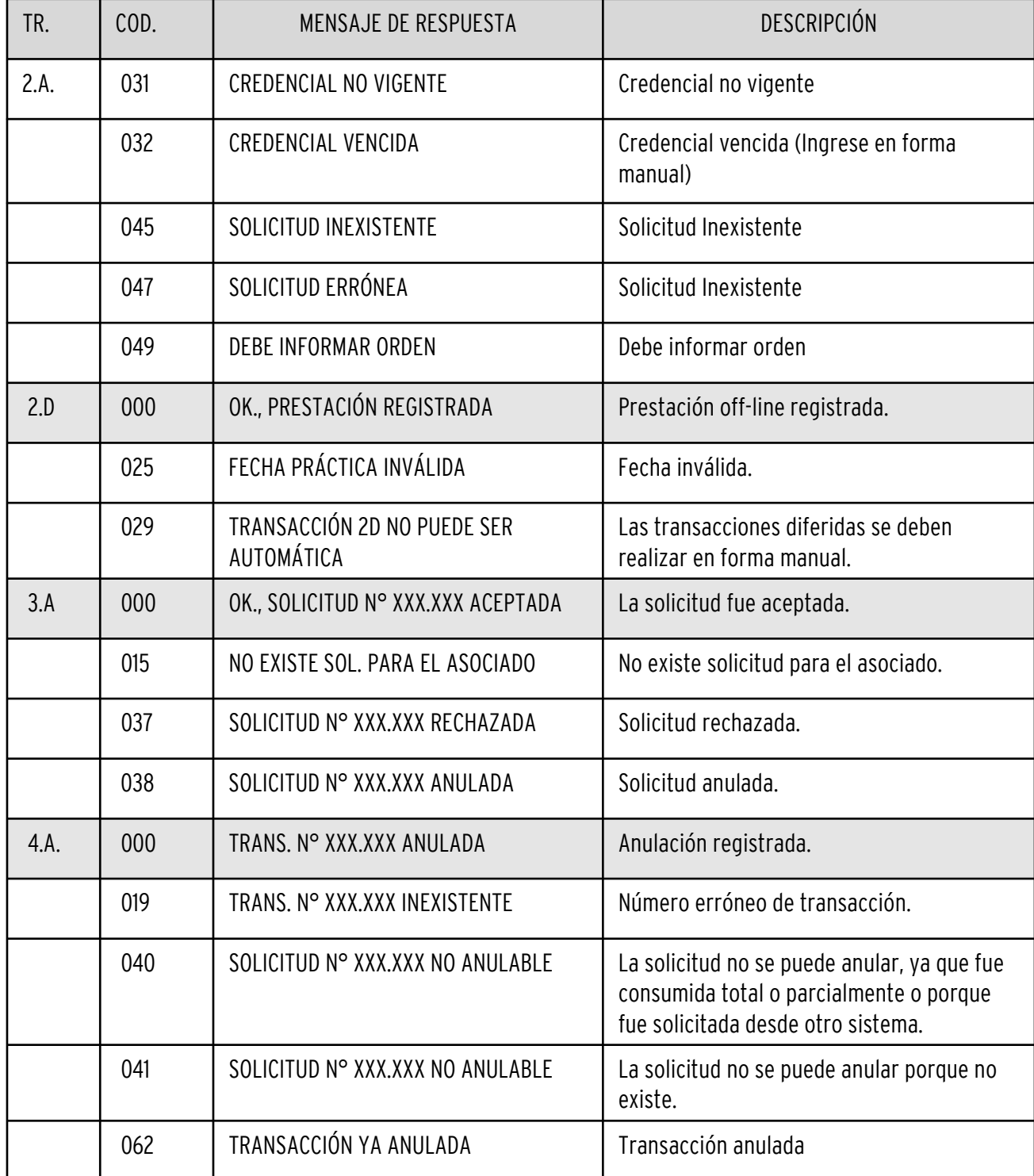

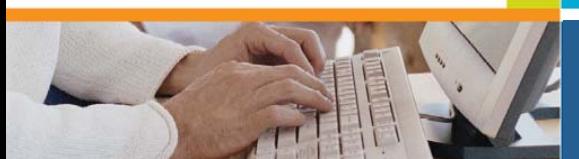

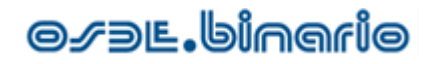

# ANEXO TÉCNICO

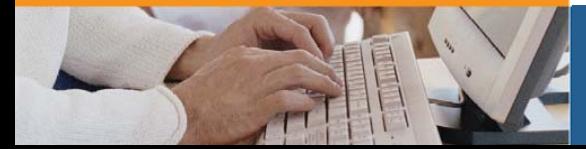

# **O**sal Jero

#### Instalación y Configuración de la Aplicación

·

La arquitectura de PCPOS funciona de la siguiente manera:

 PCPOS: es la aplicación propiamente dicha instalada en cada una de las terminales donde se realice la admisión de pacientes.

·Base de Datos: puede ser una base de datos individual para cada terminal (y residente en la terminal) en Access o una base de datos centralizada para todas las terminales residente en un servidor.

 Aplicación de Comunicaciones: normalmente en un lugar centralizado reside una aplicación transparente para el usuario y que gestiona la comunicación, encriptando la información y estableciendo el vínculo con el nodo de procesamiento.

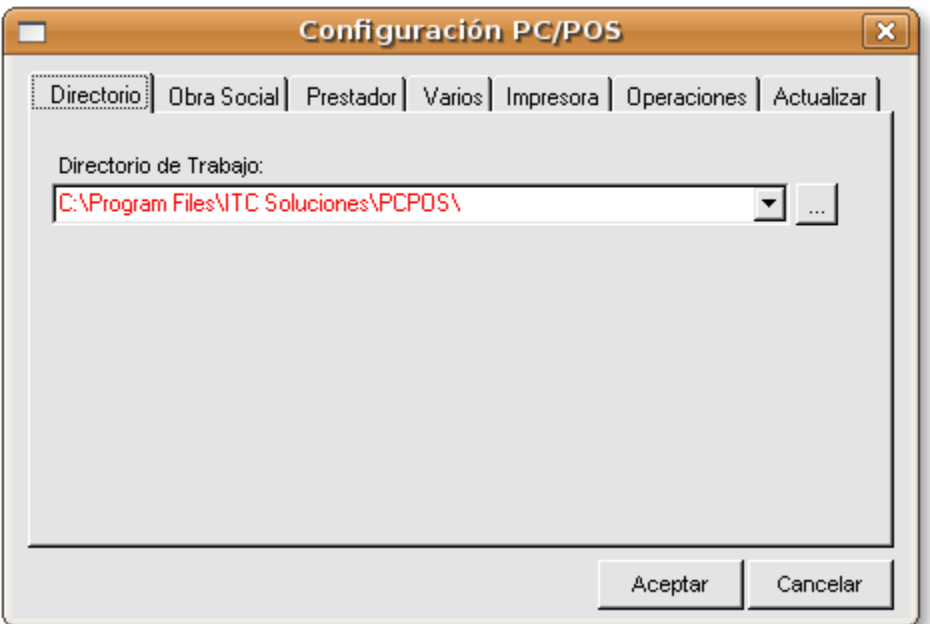

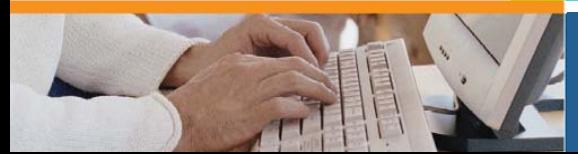

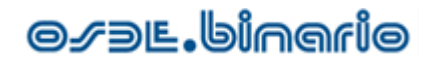

### Instalación

El instalador asume que la instalación utilizará una base de datos local y dejará todo pre-configurado de manera que el usuario no deba realizarlo en forma manual. La ventaja más importante en la utilización de una base centralizada versus una local, es la actualización de los datos. En la base centralizada se mantendrá toda la información sincronizada con los datos del alta de cada Obra Social, puesto que al iniciarse cada terminal, se genera un proceso de obtención de novedades. Una vez instalado PcPOS, al iniciarse por primera vez se abrirá una ventana con los datos requeridos que no se han cargado en forma automática. Desde allí puede modificarse, de acuerdo a las necesidades de cada prestador, por ejemplo, si desea imprimir el ticket, qué botones u operaciones desea que aparezcan en la barra lateral, cuál es el directorio de trabajo con la aplicación de comunicaciones, etc.

### Configuración

La configuración de Obras Sociales puede realizarse manualmente, pero los que son identificados como "en línea" se actualizan automáticamente en forma permanente, es decir, si realiza un cambio en ellos es probable que este sea eliminado en la siguiente actualización. En cambio, es posible agregar otras Obras Sociales "fuera de línea". Esto permite que el prestador pueda hacer uso de la aplicación en su propio beneficio como una aplicación de admisión, registrando todos los afiliados y procedimientos para luego extraer los datos de una base de datos centralizada por ejemplo.

La configuración de Prestadores tiene la misma filosofía, es decir, se actualiza automáticamente. El tab Actualizar inhibe la actualización automática o permite forzarla para uno o varios tipos de tablas.

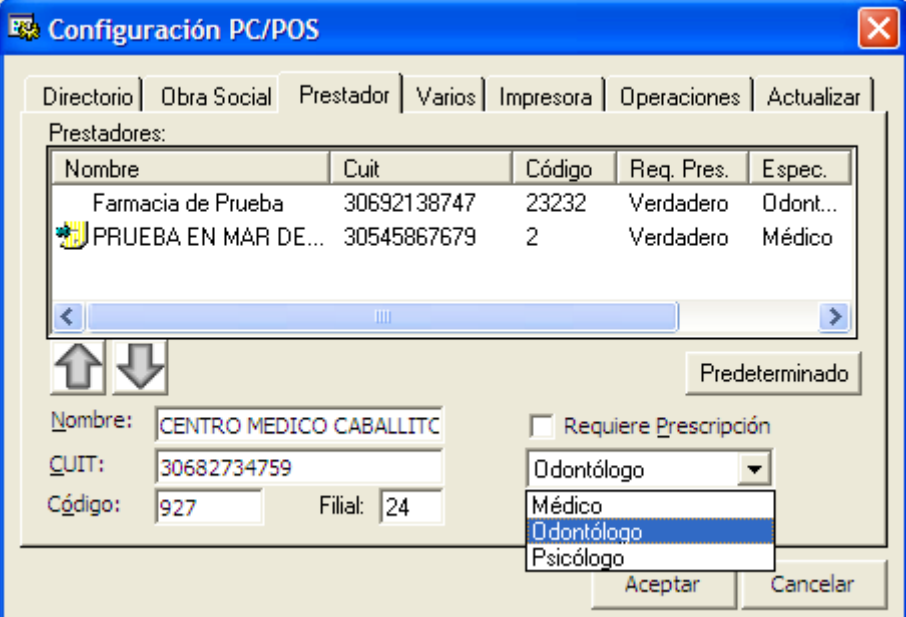

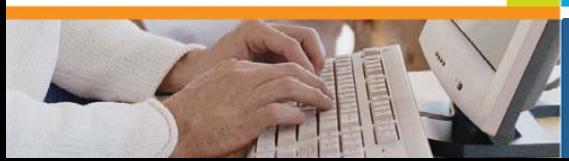

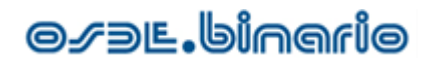

### Re-Configuración de la Aplicación

Una vez configurado PcPOS solo se podrá acceder a la modificación de estos parámetros ingresando una clave, esto es para evitar la alteración de parámetros definidos por el prestador y el personal de ITC que ha hecho la instalación.

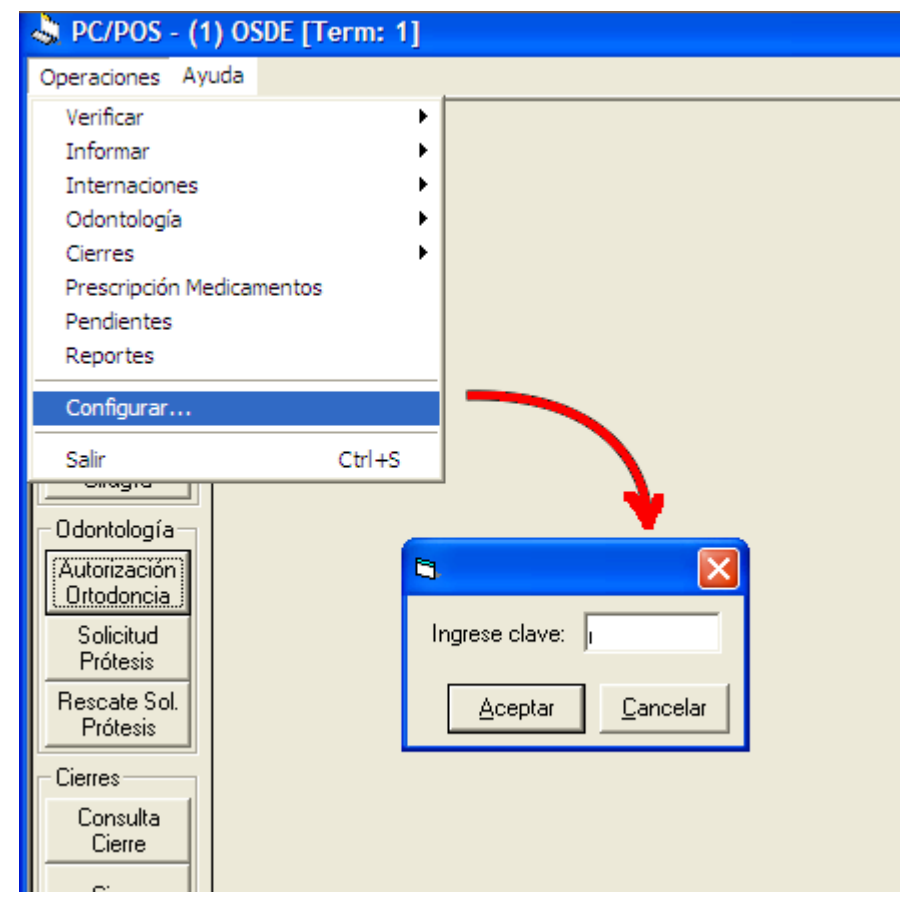

Si desea obtener esta clave comuníquese con:

Mesa de ayuda de ITC Soluciones 0810-2666 (ITC) 482 ó (11) 5238-8102 [mesadeayuda@itcsoluciones.com](mailto:mesadeayuda@itcsoluciones.com)

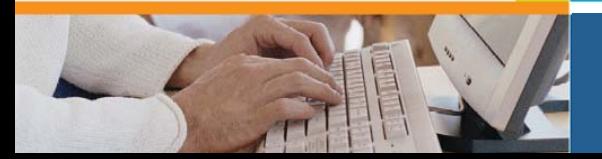

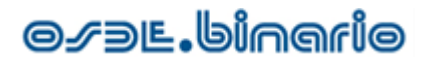

### Cambio de Base de Datos

PcPOS accede a la base de datos a través de la configuración establecida en un vínculo ODBC, el cuál dependerá de la versión e idioma de su sistema operativo, pero en general se completa con los siguientes pasos:

- Ingresar al "Panel de control" y luego a "Orígenes de datos ODBC".
- Ir la pestaña "System DSN" , elegir "ADD" y seleccionar "MICROSOFT Access DRIVER" (o el motor deseado).

·Si utiliza una base de datos Access: deberá ir a "CONFIGURACION" y en "Nombre del origen de datos" se coloca pcpos, luego se hace click en seleccionar y se busca el archivo "pcpos.mdb" previamente copiado al disco rígido por el programa de instalación de PCPOS. Se acepta y nuevamente se hace click en aceptar, de esta forma está listo para configurar la aplicación. En caso de utilizar PostgreSQL: los datos son "Data Source" pcpos, "Database" pcpos, "Server" (deberá obtener la IP del servidor donde corre la base de datos), "port" 5432, "Username" postgres, "Password" (deberá obtener la clave para el password). Si va a utilizar PostgreSQL y no ve el driver disponible el instalador los provee, verá un archivo o instalador llamado postdrv.exe que debe correrlo para que los deje disponible en su computadora.

### IPs y Puertos

La comunicación con el validador no la realiza PcPOS sino SiTEL cuya función es precisamente encriptar los archivos y establecer la comunicación utilizando un protocolo propietario que se monta sobre TCP/IP en las comunicaciones por Internet o que evita su uso en la comunicación Dial Up. En la comunicación por Internet el cliente SiTEL intentará conectarse con:

· IP 200.47.62.201 (data center)

· IP 190.15.198.197 (data center de contingencia)

Y los puertos :

· TCP 8301 al 8316 u 8361 al 8366 · UDP 9002 o 7002

El uso de los puertos es solo saliente, no es necesario que el firewall tenga abierto ningún puerto entrante. Instalación en Ubuntu.

Es posible utilizar PcPOS, una aplicación hecha para Windows en un entorno Linux bajo un emulador del tipo Wine o CrossOver solo es necesario utilizar una base de datos PostgreSQL, local o remota y una aplicación de comunicaciones Linux también local o remota (provista por ITC).

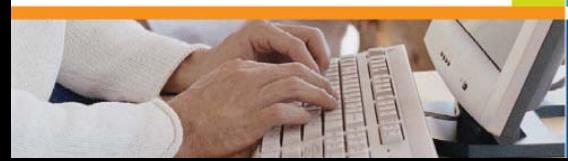